# **MANUAL**

# **D - 22 / 23**

( VERSION 3.02 / 08.01.97 )

( ) Copyright: **ã DIPL.- ING. ENGELHARDT GmbH**

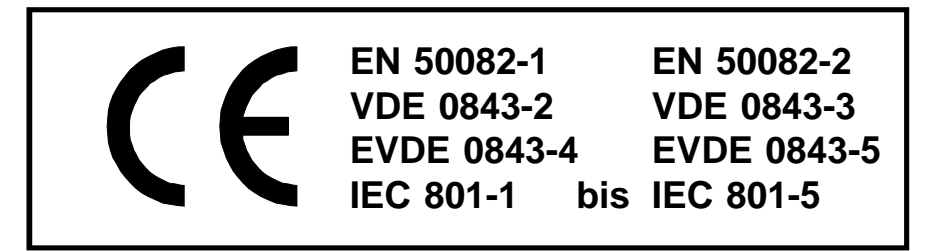

**Dipl. - Ing. ENGELHARDT GmbH Heinrich-Hertz-Str. 9 76646 Bruchsal Tel.: 07251 / 7218-0 Fax.: 07251 / 7218-99**

**Our most actual control manual can be downloaded from internet under http//www.engelhardtgmbh.de/c88.pdf**

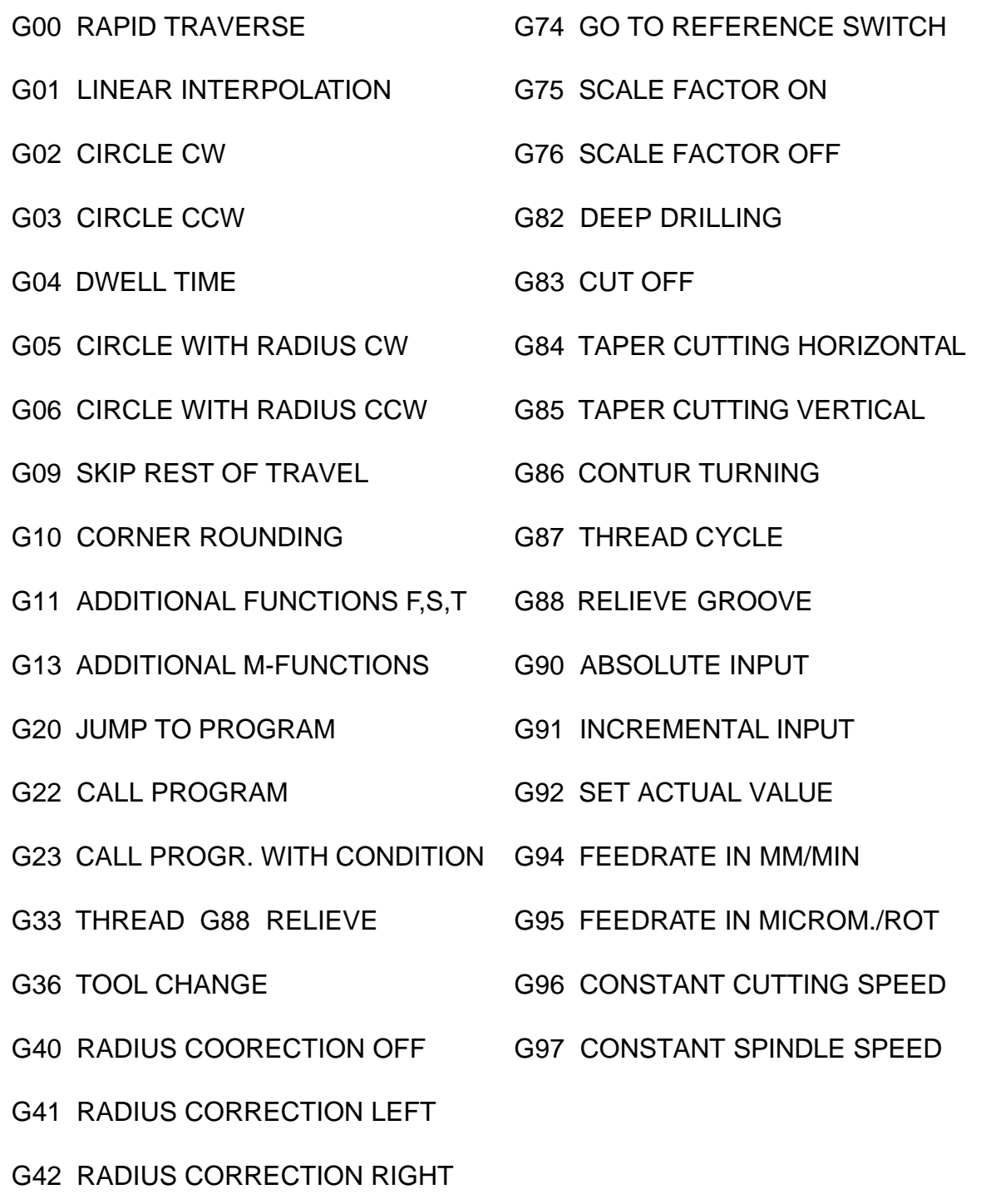

- G54 DISPLACEMENT ON
- G55 DISPLACEMENT II
- G67/68 SOFTWARE LIMIT SWITCH -/+
- M00 PROGRAMMED STOP
- M03 SPINDLE ON CW
- M04 SPINDLE ON CCW
- M05 SPINDLE STOP
- M08 COOLING ON
- M09 COOLING OFF
- M10 CLAMPING ON
- M11 CLAMPING OFF
- M19 WAITING FOR AXES TO STOP
- M21 BLOCK UPDATING OFF
- M22 BLOCK UPDATING OFF IN PROGRAM CALLS
- M23 FEEDRATE POTENTIOMETER OFF
- M24 TESTRUN WITHOUT G04 AND M-FUNCTIONS
- M25 TESTRUN WTH RAPID TRAVERSE
- M26 KEYBOARD OFF
- M27 WAIT FOR "IN POSITION"
- M28 ACTUAL VALUE DISPLAY OFF
- M1xx HANDLING OF I/O CARD 1
- M2xx HANDLING OF I/O CARD 2

# **2. OPERATING MODES**

After switching on, the CNC displays the menue of the operating modes. The following 9 modes can be selected:

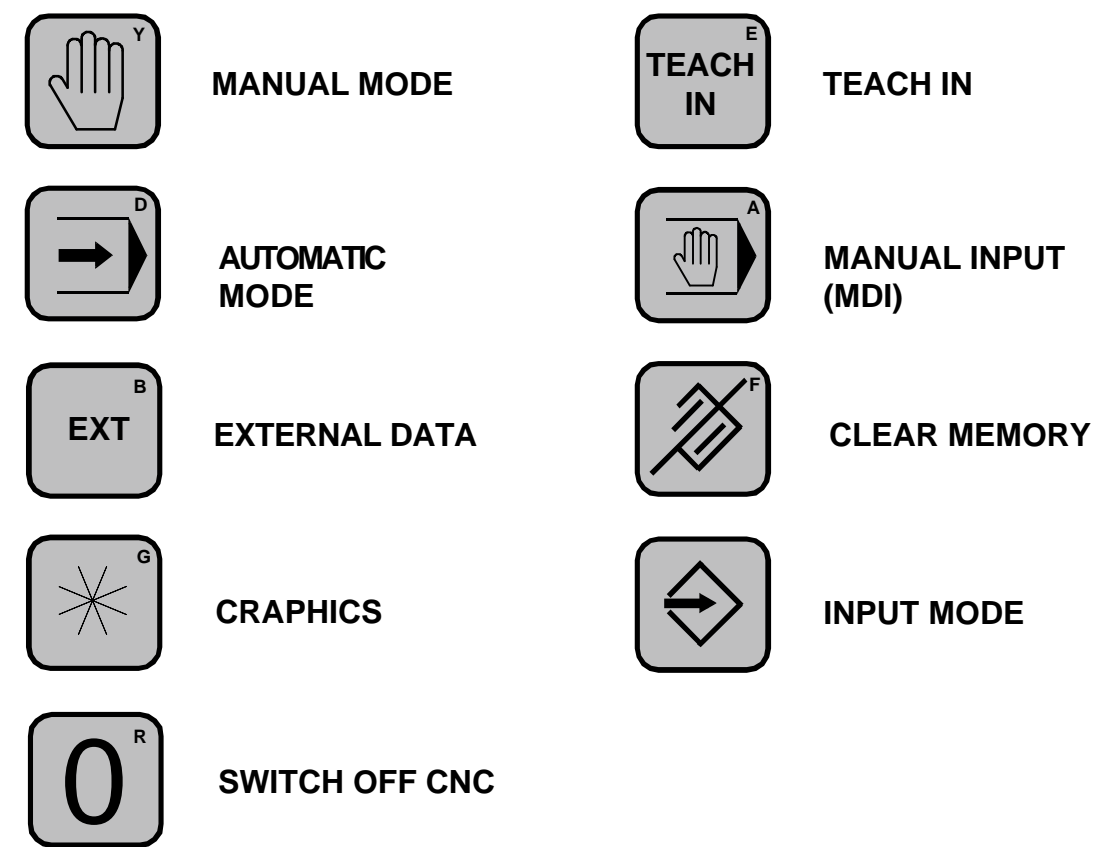

These operating modes can be selected by pressing the corresponding key. Pushing the key  $\lceil \frac{H}{n} \rceil$  displays a list of implemented G-functions in the CNC. In the MENU, each key can call a programm with the number P98XX. If for example the Programm P9801 is present in memory, it can be invoked by pushing the key  $(1)$ .

# **Further functions key´s:**

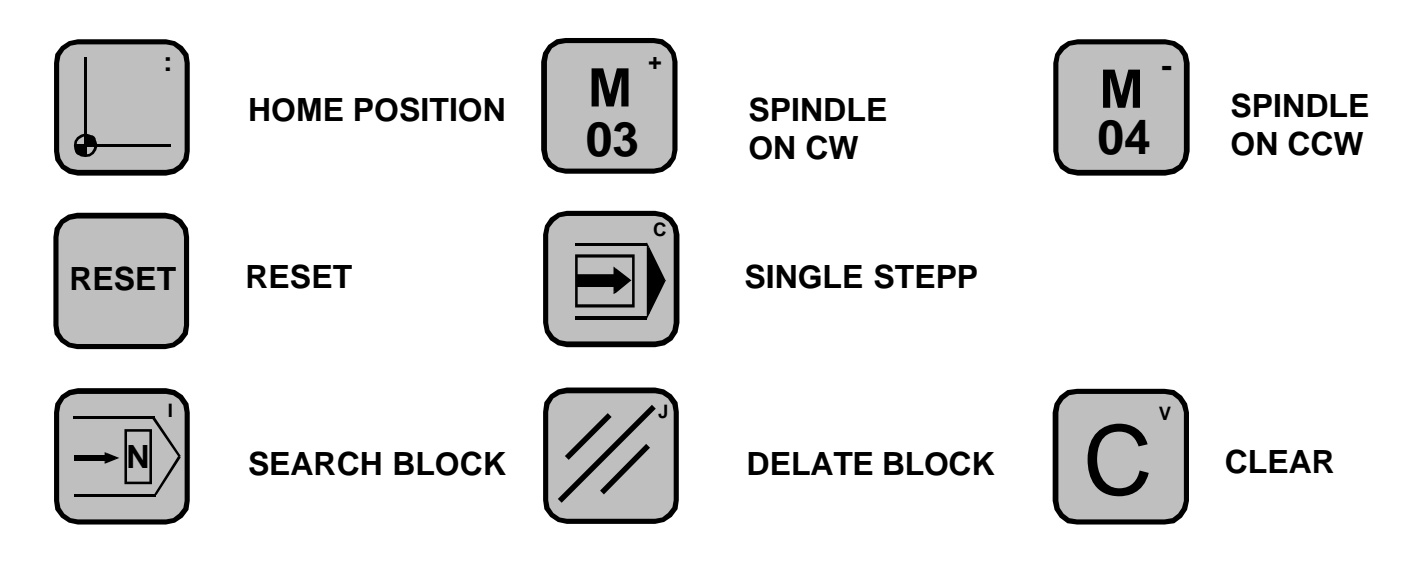

# **2.1 MANUAL MODE**

After pushing  $[\sqrt{\mathbb{N}}]$ , the desired moving direction can be selected. Then, after pushing **ETART]** the CNC moves the selected axes in the desired direction. The moving speed is controlled by the feedrate potentiometer. The actual value counter monitors the movement.

The key strop immediately stops the movement, the direction keys are cleared.

Alternatively, push  $\frac{1}{2}$  and then for example  $\left( +x \right)$ . The axis starts moving as long as  $\left( +x \right)$ is pushed. This jogging mode can be leaved by pushing  $\left[\sin\theta\right]$ .

## **2.1.1 Clearing the actual value counter**

Cearing the actual value counter is done as follows:

- 1. Select the axis to be cleared.
- 2. Clear the counter by pushing  $\boxed{\text{C}}$  (see PO N905x)

If a G54 or a tool is active, the actual counter will not display 0 but the programed displacement of G54 or the tool offset.

# **2.1.2 Exiting the manual mode**

To exit the manual mode, the key  $(mn)$  can be selected. The modes  $\binom{m}{m}$  or  $\binom{F_R,C_R}{N}$  can also be selected.

# **2.1.3 Hand wheel**

The hand wheel can be activated by pressing  $+x$ . By turning the handwheel, the activated axis is moved forwards and backwards. By pushing  $+x$  several times, the distance which will be executed with each tick of the handwheel can be changed, starting with 0.001, 0.010, 0.100. This value is displayed on the screen under the item H, f.e. **H...0,100.**

# **2.1.4 Home Position (P 9974 must be present in memory)**

A home position can be memorized by pushing  $\Box$  and then  $\bigcirc$ . The actual position is put into memory. The axes then can be moved to the home position by pushing  $\Box$  and then  $[\Box]$  one more time.

# **2.1.5 "Spindle", "Cooling", S, T**

Spindle on / off, cooling on / off, spindle speed and tool number can be selected by the apropriate keys.

# **2.2 MANUAL INPUT**

This operating mode  $\circled{\textcircled{\tiny{\textcirc}}}$  allows to input and execute single G-functions and parametrical functions. Also cycles like G87 and programm calls can be executed.

The modal G-functions as well as the actual values will be displayed. The G-function to be executed always refers to these modal G-functions.

Pushing  $\rightarrow$  positions the cursor to the next data input area, where new values can be input.

The key  $\left[\sin\theta\right]$  executes the programmed block. The execution of the block can be interrupted with  $\overline{\text{sep}}$ . A new G-function can be entered.

#### **2.2.1 Tool change (P9936 must be present in memory)**

When entering the manual input, the block

#### **G36 F..... S..... T.... M...**

can be input. With  $\bigoplus$  move to T and enter 2 f.a. Then push  $\int_0^{\frac{1}{2}}$  the tool T2 will be activated and the tool offset of T2 wil be taken from the tooltable P9900.

#### **2.2.2 Jogging mode**

- 1. Switch to incremental mode with G91.
- 2. Select G00 and input a distance in X or Z.
- 3. By pushing  $\left[\sin\theta\right]$  the block will be executed.

By pushing  $\overline{\left(\frac{1}{2}S\right)}$  one more time, the block will be executed again.

#### **2.2.3 Move to a position**

- 1. Switch to absolute mode with G90.
- 2. Select G00 and input a position in X or Z.
- 3. Move to the desired position with [START]

# **2.3 TEACH IN**

The CNC requests the user to input a program number after  $\left[\begin{smallmatrix}F_{\text{A}}\end{smallmatrix}\right]$ , which can be acknowledged by  $\ominus$ . Then the TEACH IN mode is invoked. TEACH IN allways will be done in G90.

A complete block input buffer for G01 will be displayed by pushing  $\boxed{1}$  and then  $\boxed{\rightarrow}$ . With  $\leftarrow$  single adresses can be selected and updated.

Programming will be done as follows:

Select the moving direction and push  $\left[\frac{1}{2}x\right]$ . Move the axes under control of the feedrate potentiometer to the desired position and push stop. The actual position will be dis-played in the block buffer. The block will be stored in memory by pushing the key

By selecting the G-address, also an other function can be chosen: f.e. G90 or G05. After a movement, the X and Z addresses will be updated. With G05 the R-address can be completed with  $\leftarrow$  the appropriate radius and the block can be memorized.

# **2.4 AUTOMATIC MODE**

When invoking the automatic mode  $\boxed{\triangleleft}$ , the CNC proposes a program number. The proposed program number will be the one processed at last. Another program number can be input if desired.

The program will be executed by pushing  $\left[\sin\theta\right]$ . If the program number is acknowledged by  $\leftarrow$  the CNC proposes a block number. A different block number can be entered if desired.

To acknowledge the block number, push  $\rightarrow$ . Then the first blocks of the program will be displayed in the lower part of the screen.

With  $\left[\overline{\mathsf{snar}}\right]$  the automatic program execution is activated. Single stepping can be activated by pushing  $\boxed{\bigoplus}$  and than  $\boxed{\text{max}}$ .

At the end of each block, the CNC stops awaiting a new  $\frac{1}{2}$  Pushing  $\frac{1}{2}$  again disables single steppingfunction.

The automatic mode is exited with  $\lbrack \text{MEN} \rbrack$ .

If a limit switch is detected during program execution, the CNC will stop all axes immediately and an error message will be displayed.

The programmed speed F can be controlled with the feedrate potentiometer, as far as this feature has not been disabled by programming M23.

M21 will stop screen updating in the  $\textcircled{\textbf{1}}$  mode, allowing a faster program execution between blocks.

M22 same function as M21, but effective only for programm calls. The execution of the main program will be displayed.

M24 suppresses the execution of all following M-functions (except M20 - M28) as well as G04 (dwell time). This allows a program test without machine functions.

## **2.4.1 Autostart P9999**

After switching on the CNC, a check for the presence of P9999 in memory is done. If it is present, it will be executed immedietly.

This program allows customizing the CNC to different needs of the user. For example if the actual display should not be set to zero but should contain the actual value of the time before the CNC was switched off, the following program will be used:

## **P9999**

## **N10 G92 X#102 Z#103**

After switching on, P9999 will not be executed if the key  $\left(\rightarrow\right)$  is pressed and hold down.

# **2.5 EXTERNAL DATA**

The operating mode  $\left[\infty\right]$  permits input or output of programs to the serial interface.

By pushing  $\lceil 1 \rceil$  a program number is proposed which can be changed to a different value, depending of the program number which is to be output to the serial interface.

The data output is done in a formated form including control codes for the printer, So that the program will be printed in a good readable form on PC compatible printer with IBM emulation.

By pushing  $\boxed{2}$  the same is done, however the output is not formated in order to reduce the program to its minimal length.

With the key  $\boxed{3}$  data from an external PC can be input into the CNC.

In all cases, data is transmited with 9600 baud, XON-XOFF protocoll. The last transmited charachter always is a "%" followed by " $CR$ " (0x0dH).

The data format itself can be analyzed by entering a little program on the CNC, transmit it to a PC and edit it on the PC.

We offer a service program for a PC, allowing to receive, memorize, edit and send back CNC programs. Optional programs for translating CNC programs f.e. HPGL to CNC, are also offered.

# **2.6 INPUT MODE**

The input mode  $\bigcirc$  allows to input and edit programs. After selection of this mode, a program number will be proposed. For selection of another program number, push  $\mathbf c$  and enter the desired program number.

If a program with this number already exists in memory, the last blocks of this program will be displayed by pushing  $\left(\rightarrow\right)$ . By pushing  $\left(\rightarrow\right)$  the first blocks of the program will be displayed.

If the entered program number doesn't exist, N001 will be proposed as first block number. Acknowledgement will be made with  $\bigoplus$ . The cursor moves to "G..". After entering a G-function and then  $\leftarrow$ , the words corresponding to the G-function are displayed.

When all necessary words of a block have been entered, the block can be stored by pushing  $\circled{)}$ . The block number is incremented automatically. An error message will be displayed when trying to memorize an uncomplete block.

#### **Alter block:**

If a block already stored must be altered, it can be put into the editing buffer by typing the block number and then pushing "SEARCH BLOCK" $\boxed{-n}$ . With  $\boxed{-}$  the cursor can be moved to the word to be corrected. Then the block must be stored again by pushing  $(\hat{\rightarrow})$ 

#### **Delete block:**

The block to be deleted must be searched with "SEARCH BLOCK" $\boxed{-\mathbb{N}}$ . Then push "DELETE BLOCK" $\left[\mathscr{B}\right]$ .

#### **Insert block:**

Type in the new block number to be inserted and then  $\rightarrow$ . Select the G-function and complete the block. Push  $\bigcircled{)}$  to store the block. It will be inserted automatically and the following block numbers will be incremented. **Note**: Blocknumbers in G20, G23 are not changed automatically !

#### **List blocks:**

Entering a block number and then  $\left[\downarrow\right]$  will display the next blocks starting with the entered number.

## **Program overview:**

After selecting the "INPUT MODE"  $\textcircled{\textcircled{\#}}$ , an overview of all programs in memory will be displayed by pushing key  $\boxed{\mathbf{C}}$  and then  $\boxed{\rightarrow}$ . If a program is marked with "!", this Programm has a "CHECKSUM ERROR". In that case clean complete memory including P000 and P9900, and make a new transfer from a PC through the serial interface.

## **Program duplication:**

If the request for the program number is acknowledged with  $\lceil \mathbf{C} \rceil$  and then  $\lceil \mathbf{C} \rceil$  the CNC will ask for the program number to be duplicated and for the new program number. Also P0000 can be duplicated.

## **Add a program name:**

To an existing programm, a program name can be added. Therefor the program number can be ackowledged with the key  $\circled{)}$  the program name can be typed in and then the key  $\bigcirc$  pushed again.

## **Tool table:**

The program number P9900 is reserved for the tool table and machinendata. Up to 99 tools (T001 - T099) can be stored with radius and tool offset. These data will be called up by the T-word and are used by the path and the length compensation algorithms.

## **Reserved program numbers:**

P0000 Machine data. P8000 Text for customer menues. P98XX are invoqued by a keystroke in the MENU P9900 Tool table P9998 Error handling in the automatic mode. P9999 Autostart.

# **2.7 CLEAR MEMORY**

This mode  $\mathcal{D}$  allows to delete single programs or to clear the complete memory.

First, the CNC requests the input of a code number. This code number can be defined in the machine data. If the number 0 was selected in the machine data, the input of a code will not be requested. Single programs can be deleted by inputing the program number and then pushing  $\left[\rightarrow\right]$ .

To delete a range of blocks of a program, enter the program number and then  $\lceil$ The CNC requests the starting and the ending block numbers. All blocks in this range will be deleted.

The whole memory can be cleared by pushing  $\boxed{\mathbf{C}}$  and then  $\boxed{\rightarrow}$ . Here the code defined in the machine is requested, even if the code is 0.

P0000 and P9900 remains in memory. However tey have to be deleted push P000 or P9900 then anser then "CODE" with the Code (default=0) and then push  $\left(\rightarrow\right)$ .

If a program number is entered and the key  $\sqrt{m}$  is pushed, the rest of the memory starting with this program number is cleared.

This mode  $[\mathcal{K}]$  allows to display the programmed tool path. The CNC asks for the starting program and block number. The program used at last and the first block within this program will be proposed from the CNC.

Then, the CNC asks for the last block to be displayed. The CNC proposes the same program and it's last block.

Finally the scaling value must be input. Then the display will be cleared and a cross wire, which can be moved on the screen by the following keys, appears:

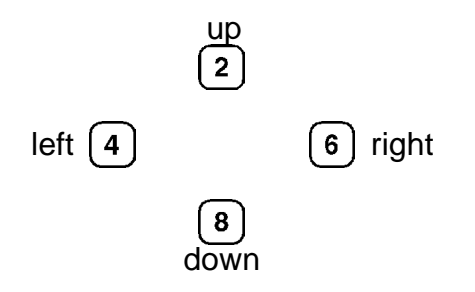

The cross wire defines the starting point of the program. If the position of the start point on the screen is correct, push  $\bigodot$  to display the contour. With input of  $\bigodot$  the scale can be changed to increase or reduce the picture.

## NOTES:

- G04 and all M-functions won't be executed.

- Attention with G20! If a jump is programmed for example in P0001 a jump to P0001 N001, the graphic mode will execute this program continousely. The execution can be interrupted by pushing  $[$ MENU $]$ .
- The graphic mode uses an internal actual value counter, which will be cleared by invoking the graphic mode. At the end of the contour, this counter will be displayed.
- First the programmed path is displayed. In a second run, the correct path can be displayed by pushing  $s_{\text{max}}$ .

Example 001 G11 F1000 S1000 002 G74 X..200,000 Z...10,000 003 G00 X...50,000 Z....0,000 004 G01 Z-..20,00 005 G03 X..150,000 Z-..70,000 I...0,000 J-..50,00 006 G00 X..200,00 Z..10,00

# **2.9 SWITCH OFF CNC**

When the CNC is to be switched off, the key  $\Omega$  is pressed. Then the complete memory contents are put into a second memory bloc, in order to have all programs duplicated. After that, the CNC can be switched off.

For restoring the saved programs from the second memory bloc, proceed as follows:

Switch off the CNC push the key  $\boxed{\text{C}}$  and hold it pushed.

Switch on the CNC, continuing pushing the key  $\left(\widehat{c}\right)$  until the message

Code oppears, input "0" and acknowlage with  $\leftarrow$ .

Each programm consists of a program number and up to 999 blocks. Each block has a block number and a G-function. This function tells the CNC what to do in this block, for example a linear interpolation or a movement to the reference point.

## **3.1 The G-Functions**

This part will explain the G-functions and the corresponding block structures. The CNC can be equipped with less G-functions depending on the control purchased.

A list of the implemented G-functions can be displayed by pushing the key  $\lceil \frac{H}{n} \rceil$  in the MENU of the CNC.

If the G-funktion is only to be executed in the GRAPHIC mode, the key  $[\text{*}]$  can be pressed when the G-input field is active. The bloc then looks like that:  $001*G$ ..

## **G00 RAPID TRAVERSE**

... G00 X.....,... Z.....,... All two axes can be moved together. The feedrate is determinded by Fmax in the machine data memory.

# **G01 LINEAR INTERPOLATION**

... G01 X.....,... Z.....,... Up to 2 axes can be moved together. The feedrate (mm/min.) can be programmed before the block with G11.

## **G02/G03 CIRCLE INTERPOLATION CLOCKWISE / COUNTERCLOCKWISE**

... G02 X.....,... Z.....,... I.....,... K.....,...

XZ, are the endpoint of the circle segment, IK are the coordinates of the circle center. The circle center must be programmed relative to the starting point of the circle segment, even if the endpoint is defined in absolute coordinates.

#### **G04 DWELL TIME**

... G04 H....,... Dwell time programming between 0,010 and 9999,990 seconds.

#### **G05/G06 CIRCLE INTERPOLATION WITH INPUT OF RADIUS**

... G05 X.....,... Z.....,... R.....,...

Input the desired endpoint in X and Z, the radius in R. The sign of R determines if a small or large circle segment is generated.

#### **G09 SKIP REST OF TRAVEL**

... G09 X.....,... Z.....,... M....

The linear interpolation will be done just like a G01 block. However, if the input programmed with M (M161-168, M171-178) becomes active, the interpolation will stop and the next block will be executed.

Possible uses:

- recognization of tool fracture

- digitization of workpieces

#### **G10 CORNER ROUNDING**

... G10 X....,... Z....,... X....,... Z....,... R....,... In G 90, the 1. XZ input field is to be programmed with the first line, in the 2. XZ the second line and in R the radius of the corner between these lines.

G00 X01 Z0 G01 X50 G10 X100 Z-10 X100 Z-50 R10 G01 Z-60

#### **G11 ADDITIONAL FUNCTIONS F,S,T,M**

... G11 F...... S...... T.... M....

These functions allow programming of F, S, T and M. Between 2 movements, no Stop will be generated, the movement will be continous. G94 has the same function but with a stop between the blocs.

#### **G13 ADDITIONAL M-FUNCTION**

... G13 M.... M.... M.... M....

G13 allows to program several M-functions in one block.

G 20 JU M P TO P ROGRAM

... G20 P.... N....

This function executes a jump to the program "P" and continues with the starting block number "N". If only N is programmed, the jump will be done into the actual programm. If only P is programmed, the jump will be done to the first block in program P.

## **G22 CALL PROGRAM WITH REPETITION FACTOR**

... G22 P.... N.... W....

The program "P" will be called, starting with block number "N". It will be repeated as programmed with "W". If the program is to be executed only one time, W00 must be programmed. Up to 6 programm calls can be stacked.

Note:

An error "too many calls" will be reported in the following case: P0100 N001 G.. .

N010 G22 P0100 N0001 W0001

## **G23 JUMP/CALL PROGRAM WITH REPETITION FACTOR AND CONDITION**

... G23 P.... N.... W.... M....

Program "P" will be called, if condition M is true. If W is not programmed, a jump to program P will executed. The condition M can be all waits for input f.e. M161. The jump or call only will be executed if input 1 in I/O card 1 is active.

## **G33 THREAD**

... G33 X.....,... Z.....,... K.....,... J.....,...

During thread cutting, the axes X and Z are synchronized with the spindle, to that slight variations in the spindle speed are automatically eliminated.

The ending point of the thread is defined in X, Z. K is the pitch relative to the Z axis, J is the acceleration and deceleration distance.

For the execution of G33, the CNC waits for the reference pulse of the encoder connected to the spindle, then the acceleration distance is performed, then the thread itself, then the deceleration distance. If J is negative, the CNC does not wait for the reference pulse of the encoder.

P33 Example for thread cutting

N1 G11 S100 M3 N2 G00 Z1

N3 G33 Z-10 I1 J1

## **G36 TOOL CHANGE**

... G36 F...... S...... T.... M....

The pogrammed values F,S,T,M are put into the registers #080 - #083 and then program P9936 is called. Here the customer can store his tool change program.

#### **G40 RADIUS CORRECTION OFF** (Initial state)

... G40 correction off

This function will reset G41/G42. The next programmed linear interpolation in the XZ plane will be used to exit the tool path.

#### **G41/G42 RADIUS CORRECTION LEFT/RIGHT**

For correct use of the path compensation, the following notes must be observed:

- Before using a path compensation, an appropriate tool must be programmed.
- G41 compensates always lefthand, G42 always righthand in the moving direction of the tool.
- The compensation must be programmed one block before the block to be corrected. This block will then be used to enter the compensated path.
- G40 will switch off path compensation. The following movement in XZ is used to exit the compensated path.
- During the compensation absolute or incremental input can be programmed. It is also possible to call subroutines (G22), however the called programm must contain at least one G01 movement.
- If the last program block is reached without encountering G40, the path compen sation mode will be exited automatically.
- Jumps with condition (G23) will always be executed in the compensation mode. During G41/42, no parametrical functions should be used.

Example for path compensation:

P9900 Tool table 001 X....0,000 Z....0,000 R....5,000

P0001 Test program 001 G92 X150 Z10 002 G42 003 G00 X0 Z0 004 G01 X50 005 G01 Z-50 006 G01 X70 007 G40 008 G00 X150 Z10

In the graphic mode, a straight line is used for the programmed path, a dashed line for the corrected path.

## **G53 DISPLACEMENT OFF** (Initial state)

#### **G54 DISPLACEMENT I**

... G54 X.....,... Z.....,...

With G90, the values programmed in G54 will be added to all the following movements. With G91, the displacement will only once be added to the first movement in the propriate axis. Example:

The program P0010 is programmed in absolute coordinates. P0010 001 G90 Absolute input 002 G00 X....0,000 Z....0,000 003 G01 X...20,000 Z....0,000 004 G01 X...20,000 Z...20,000 005 G01 X....0,000 Z....0,000

The actual position of the CNC is X,Z. P0010 now should be executed in the position (100,50).

. 010 G90 011 G54 X..100,000 Z...50,000 012 G22 P0010

During the execution of P0010, the programmed values and the absolute coordinates are displayed.

#### **G55 DISPLACEMENT II**

.

As G54, however must be switched off with G55 X0 Z0. This function must not be used together with G86 in the TURNING MODE.

## **G67/68 SOFTWARE LIMIT SWITCH -/+**

... G67 X....,... Z....,... If these limits are passed, the CNC will stop and display the error message SOFTWARE LIMIT SWITCH.

## **G74 REFERENCE POINT**

... G74 X.....,... Z.....,... This function moves the axes to the corresponding limit switches while the direction will be determined by the sign of the programmed value. This value will be set into the actual value counter.

Example: ... G74 X....0,000 Z-...1,000

X will be moved to the positive, Y to the negative limit switch.

Note: The axes always must be moved separatly to the reference point.

It is recommented to generate a program P0074, which will always be invoked to move X and Z to their reference point and to put the actual counter to the correct value for X and Z.

The currect value for X would be the diameter on the actual point. The correct value for Z schould be the actual distance to the spindle or to the workpiece.

P0074 001 G74 X0 002 G74 Z0 003 G92 X150 Z10

After execution of P74, the actual count displays X 150 Z10, which would be the actual diameter in X and the distance of the working piece in Z.

## **G75 SCALE FACTOR ON** (Initial state)

... G75 X.....,... Z.....,...

This modal function allows increase, decrease and reflection of the following programs. All the following movements will be multiplied by the values programmed in X, and Z. A negative value will switch the polarity of the movement.

## **G76 SCALE FACTOR OFF**

#### **G82 DEEP DRILLING**

... G82 Z.....,... Q.....,... V..... H.....,...

Input data:  $Z =$  Endposition (Absolut)

 $Q = Infeed$ 

 $V =$  Security distance

 $H = Dwell time$ 

Example: P0001 N001 G11 F1000 S1000 T01 N003 G00 X0 Z1 : move to the security distance in Z N004 G82 Z-..20,000 Q-...4,000 V....1,000 H....0,100

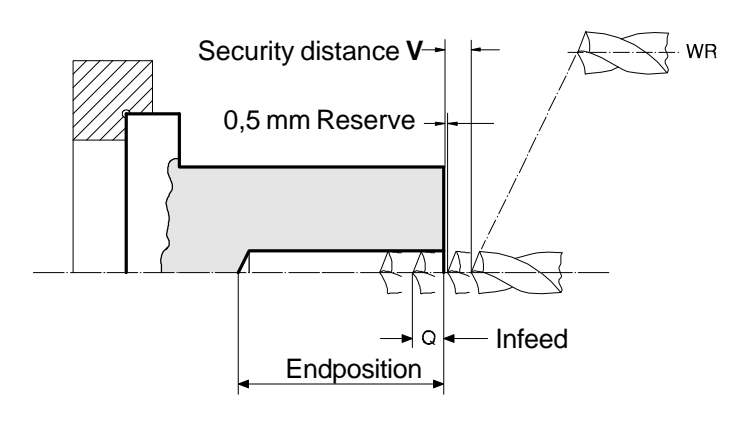

#### **G83 CUT OFF**

... G83 X.....,... Z.....,... K.....,... Q.....,...

Input data:  $X,Z =$  Starting position  $K =$  Tool dimension Z  $Q = Infeed$ 

Example P0001 N001 G00 X0 Z0 N002 G83 X...10,000 Z...20,000 K....5,000 Q-...3,000

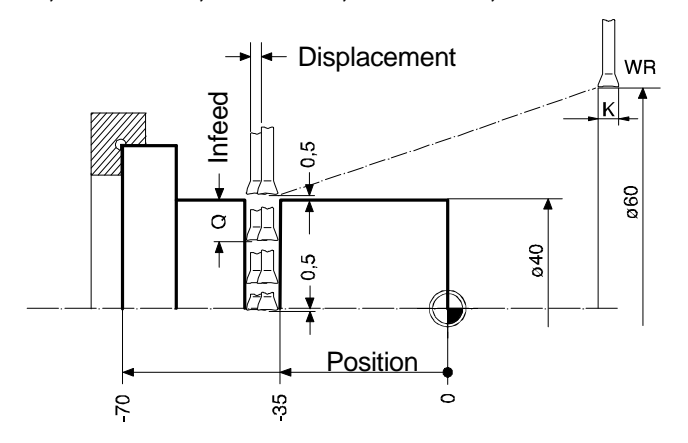

#### **G84 TAPER CUTTING HORIZONTAL**

N... G84 X.....,... Z.....,... E.....,... Q.....,... V.....,... K.....,...

Input data:  $X =$  Endposition X

- $Z =$  Endposition of the large diameter
- $E =$  Endposition of the small diameter
- $Q =$  Infeed  $X$
- $V = Lift$  off
- $K =$  Allowance

The allowance K remains at the end of the cycles.

If the V value is negative, only a rough cutting is executed. With a positive V value, also a finishing cut with half of the programmed speed is done.

Example: N001 G11 F1000 S1000 N002 G92 X100 Z10 N003 G00 X60 Z5 N004 G84 X+..10,000 Z-..40,000 E-..10,000 Q-...4,000 V....1,000 K....1,000

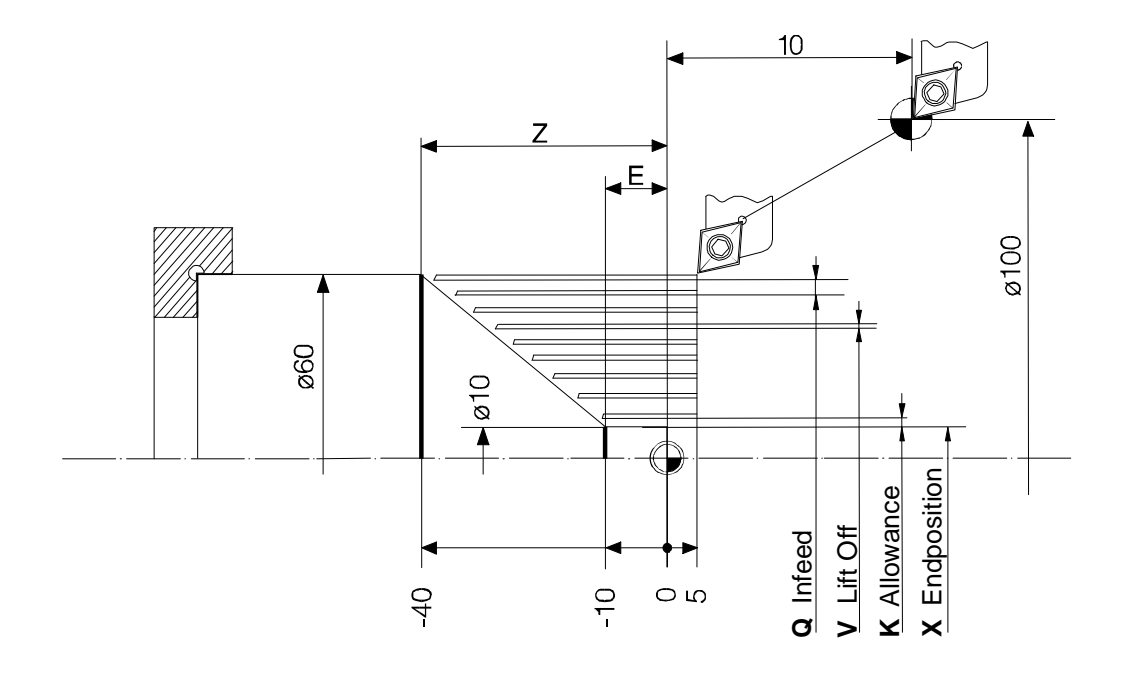

#### **G85 TAPER CUTTING VERTICAL**

N... G85 X.....,... Z.....,... E.....,... Q.....,... V.....,... I.....,...

Input data: $X =$  Endposition X

- $Z =$  Endposition  $Z$  at the small diameter
- $E =$  Endposition X at the large diameter
- $Q =$  Infeed  $X$
- $V = Lift$  off
- I = Allowance

The allowance I remains at the end of the cycles. E must be greater than X.

Exampel: N001 G90 N002 G11 F1000 N003 G92 X100 Z10 N004 G00 X62 Z0 N005 G85 X...20,000 Z-..40,000 E...40,000 Q-...2,000 V....1,000 I....1,000

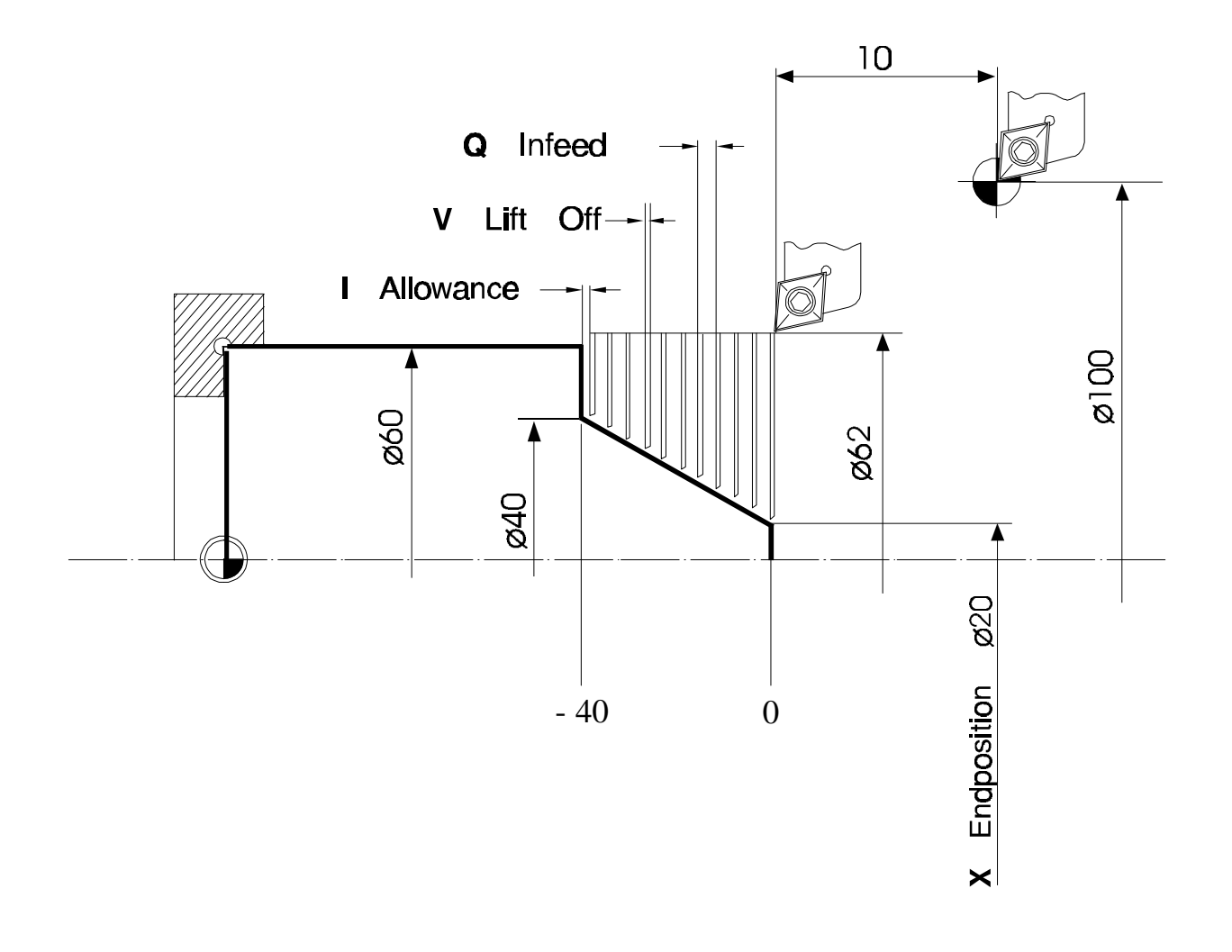

#### **G86 CONTOUR TURNING**

N... G86 X.....,... Z.....,... I.....,... K.....,... P.....,... V.....,...

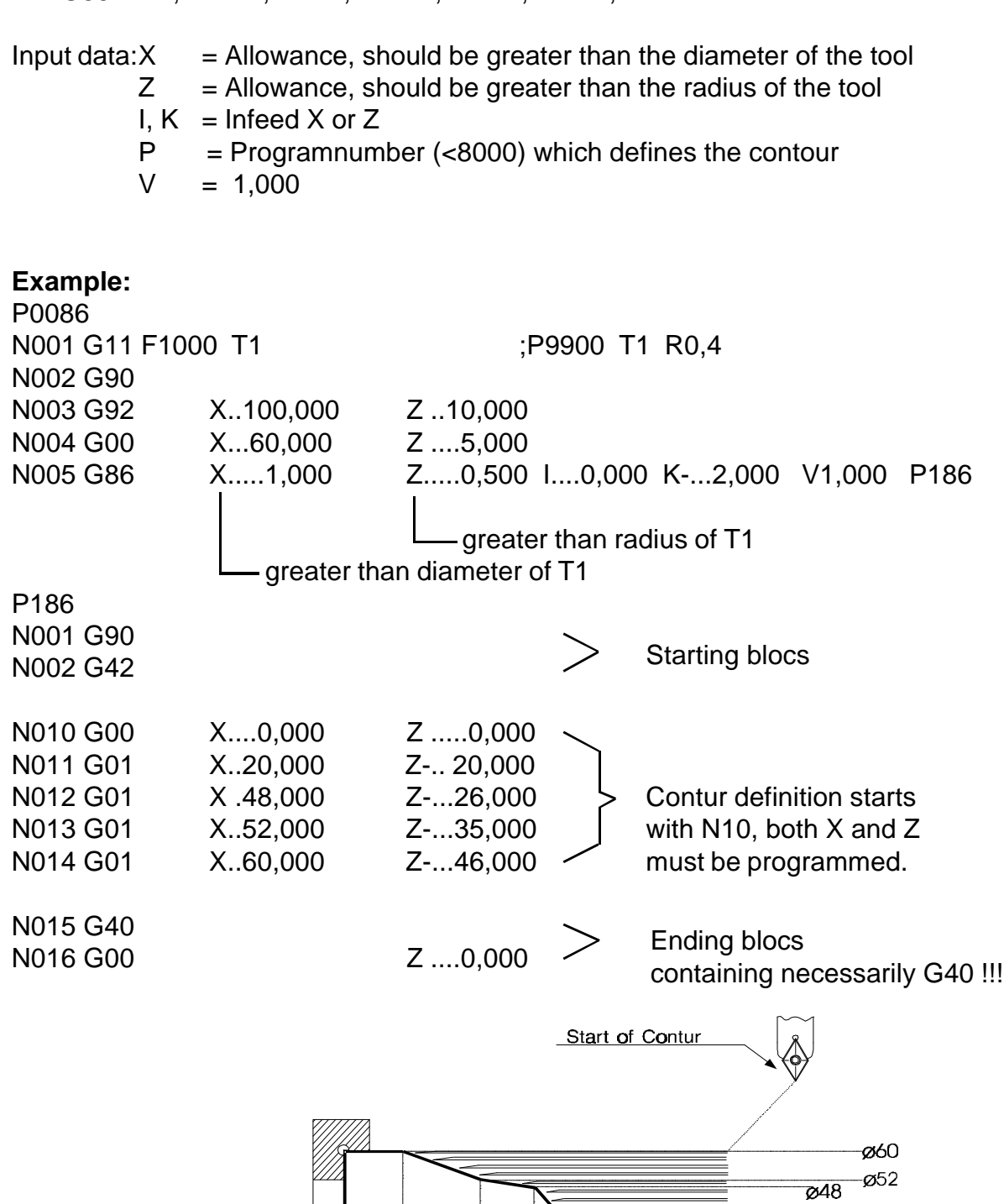

**Contur definition must start with bloc number N10 !** Allowed are G01, G02, G03! The maximum diameter of the contur must be smaller or equal to the starting diameter of the cycle.

 $35^{\circ}$ 

 $\sqrt{6}$  $\mathbb{Z}$ 

 $\frac{4}{5}$ 

 $-020$ 

 $\dot{\circ}$ 

#### **G87 THREAD CYCLE**

N... G87 Z.....,... K.....,... I.....,... Q.....,... E.....,... J.....,...

Eingabe:  $Z =$  Endpoint

- $K =$  Pitch
- $I =$  Depth of thread
- $Q =$  Infeed  $X$
- $E =$  Angle
- $J =$  Acceleration and deceleration distance

Example:

N001 G11S100 M03 N002 G00 X50 Z1 N003 G87Z-..50,000 K....1,000 I-...1,000 Q-...0,300 E...60,000 J....1,000

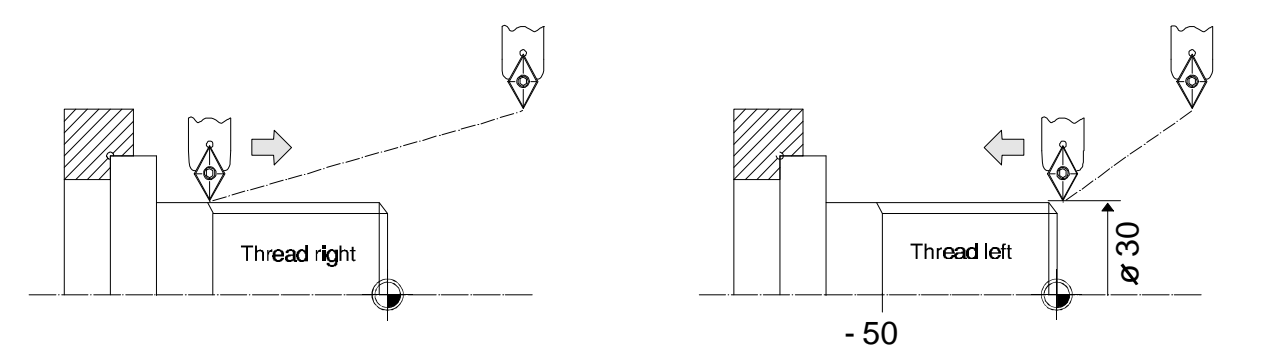

Inner thread is not possible with G87. However the following program helps:

P10 **F** ;Depth of thread is 10  $*1$ mm N01 G22 N10 W9 N10 G91 N11 G33 Z -100 I.... J.... N12 G00 X -10 N13 G00 Z 100 N14 G00 X 10 N15 G00 X 1

## **G88 RELIEF GROOVE**

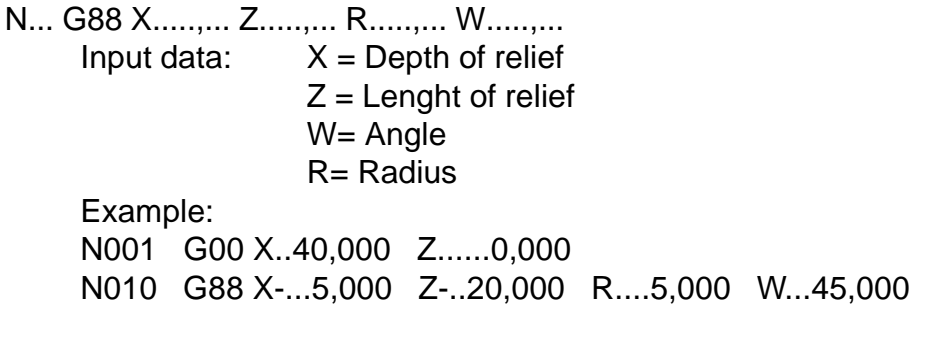

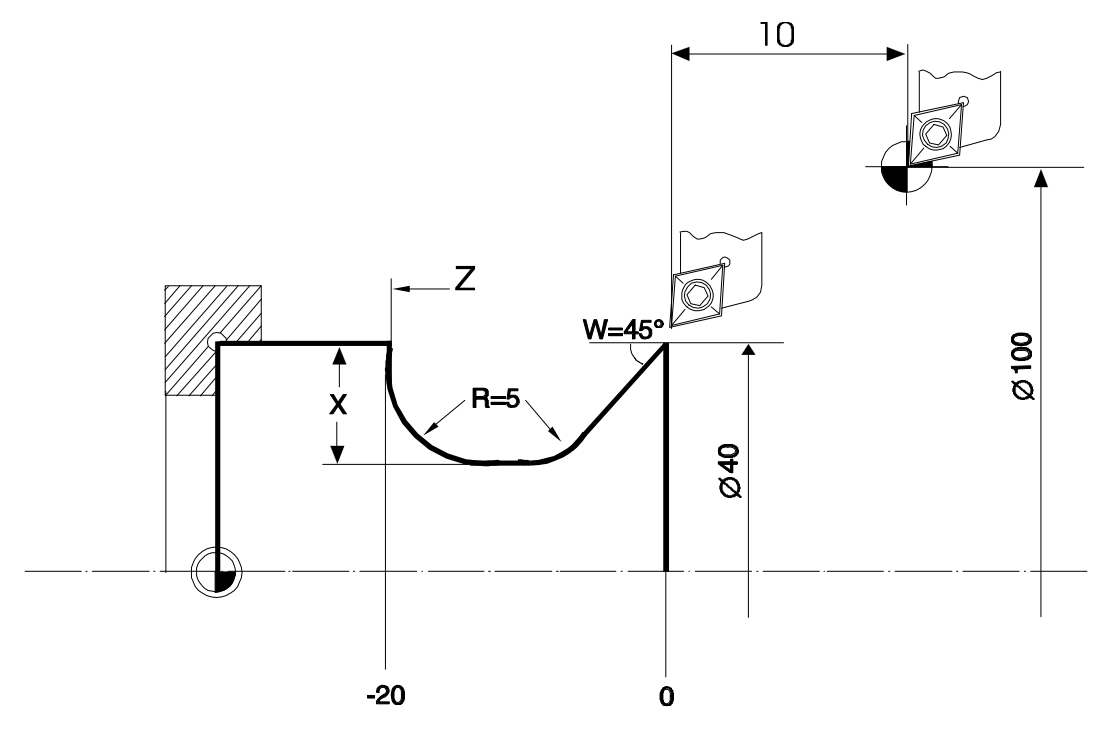

#### **G90 ABSOLUTE INPUT**

N... G90 absolute input

This function switches from incremental to absolute input. All the following inputs will be interpreted as absolute values. All X values are programmed in diameter.

#### **G91 INCREMENTAL INPUT**

N... G91 incremental input

This function switches from absolute to incremental input. All the following inputs will be interpreted as incremental values. All values are programmed in radius.

# **G92 ZERO OFFSET**

N... G92 X.....,... Z.....,...

The programmed values are taken into the actual value counter. If G54 or a tool is active, these values are added to the actual counter.

## **G94 FEEDRATE IN MM/MIN**

N... G94 F...... S...... T.... M.... The feedrate can be programed in mm / min. G94 cancels G95.

## **G95 FEEDRATE IN MICROMETER / ROTATION**

N... G95 F...... S...... T.... M....

The calculation of the feedrate in mm/min is done by the following formula, by using the last programed spindle speed S or the actual measured spindle speed.

 $F(mm/min) = F(\mu/R) \times S(R/min) / 1000$ 

F can be calculated from the measured or programmed spindle speed, machine datum N905X

## **G96 CONSTANT CUTTING SPEED**

N... G96 V...... S...... T....

With G96, the cutting speed is hold constant. The CNC calculates the appropriate spindle speed for each diameter. The cutting speed in m/min is programed under the adress V.

With each change in diameter the spindle speed is calculated and updated. The calculated speed could be to high , so a maximum spindle speed is input at the adres S.When G95 is programed in addition to G96, also the feedrate F is updated synchronously to the variation of the spindle speed.

**V (m/min) x 1000**

#### **S** (U/min) =  $-$

```
X (mm) x p
```
where X is the actual diameter, that is to say the value in the X display.

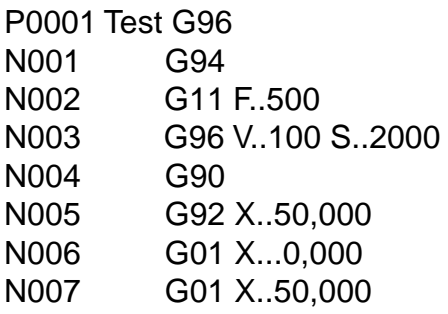

## **G97 CONSTANT SPINDLE SPEED**

N... G97 F.... S.... T.. M..

The spindle speed is programed in the rotations per min, which is the initial state when switching the CNC on.

The M-functions have the following meaning:

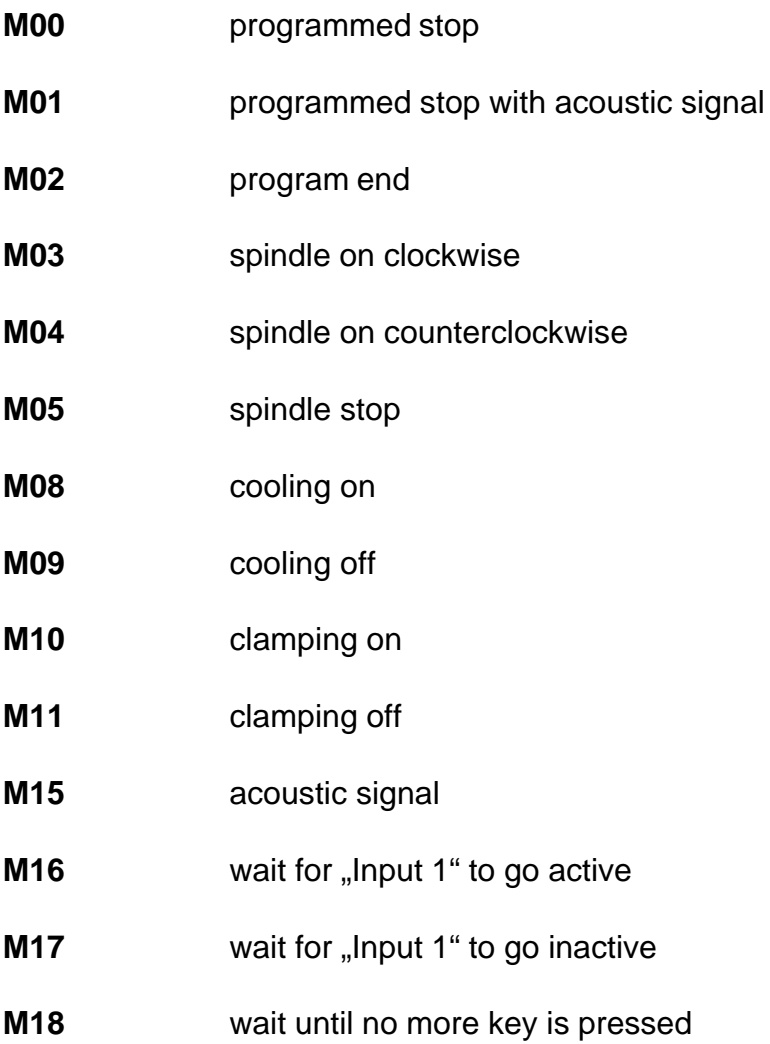

## **Use of the I/O cards 1 and 2**

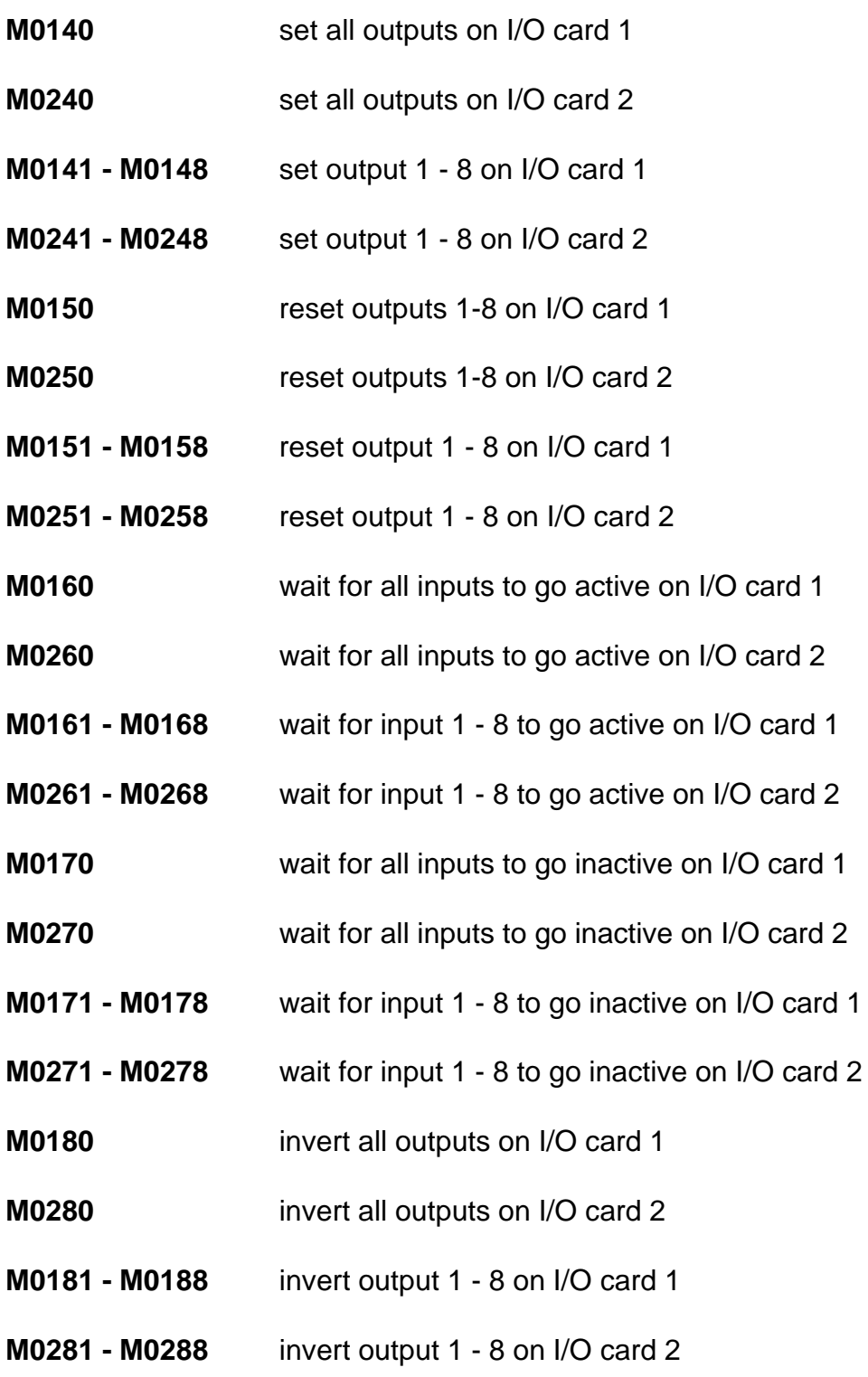

The waiting functions M16, M0x60 - M0x68 and M0x70 - M0x78 can be skipped with START. This however can be inhibited by M2347.

# **Special M - Functions**

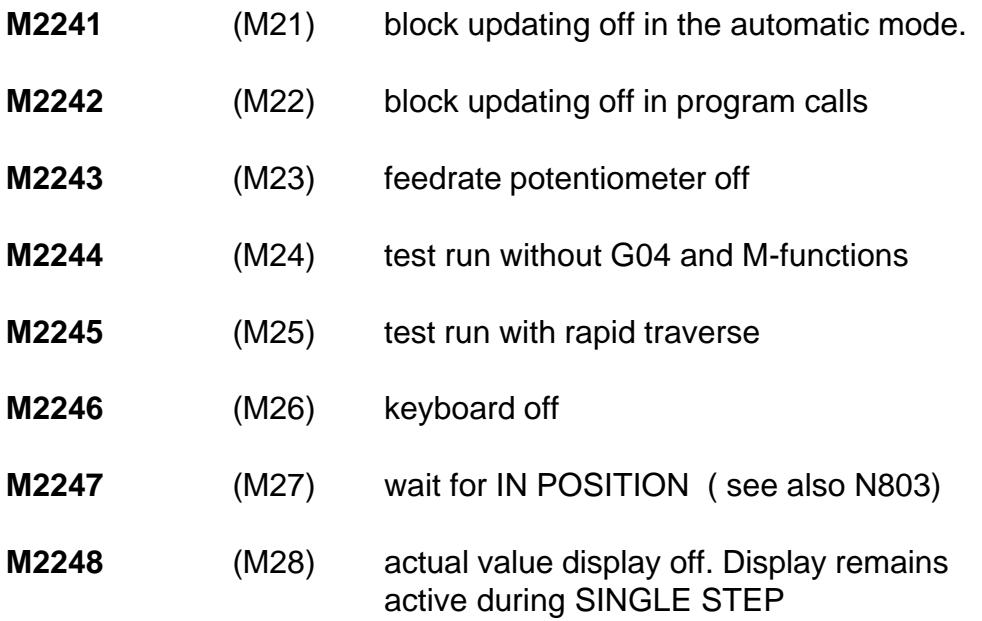

**M2251 - M2258** will reset the preceeding functions.

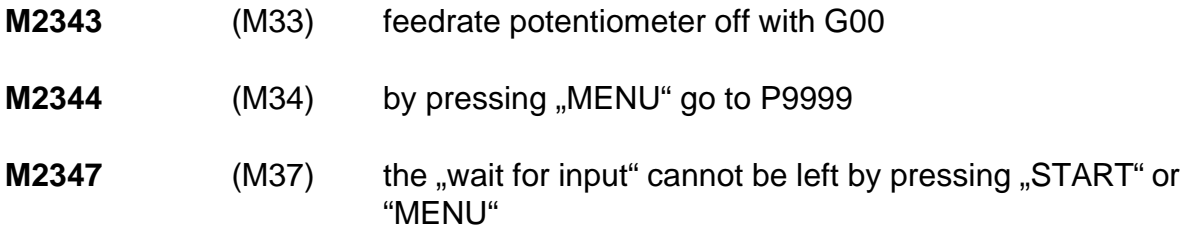

**M2351 - M2358** will reset the preceeding functions.

#### **3.3 The F function (feedrate)**

The feedrate will be programmed with the F-function. Possible values are 1 to 999999 mm/min. The CNC will only move at values below or equal to Fmax defined in the machine data.

Example: ... G11 F1000 ... G01 X..100,000 Z..100,000

The X and Z axes will not move with 1000 mm/min. each, but only with 1000:1,4=714 mm/min. Because both axes are moving, the resulting feedrate will be 1000 mm/min.

#### **3.4 The S-function (spindle speed)**

The spindle speed will be programmed with the S-function.Possible values are 1 to 60000 in r.p.m. The CNC will only accept values below or equal to Smax defined in the machine data memory.

The output SPEED of connector X2 (option) gives a voltage between 0V (= S0000) and 10V (= SMAX) and proportional to the programmed spindle speed S. To update this output, program G11 S....... M03.

## **3.5 The T-function (tool call)**

With the T-function up to 99 tools (T01 - T99) can be programmed. These tools will be defined in P9900 with N0001 to N0099. Invoking G41, G42 the data of the just activated tool will be read out of the tool table P9900. If another tool is to be used, programming can be made with the T-function.

The desired tool must be called before programming a path or length compensation with G11 T...... The T-function automatically activates the tool length compensation, which can be switched off with T00.

## **5. PARAMETRICAL FUNCTIONS**

The parametrical functions are an essential extension of the possibilities of a CNC. The user can develop cycles or make calculations within his program.

#### **5.1 Linear interpolation with parameters**

Select linear interpolation (G01) and push  $\rightarrow$ . The input buffer for X is active now. Push  $\Box$  and enter a 3-digit number representing a parameter register.

N001 G01 X......#004 Z...10,000

The actual contents of parameter register #004 will be taken as endpoint for X and the value 10,000 will be used for Z.

All addresses can be programmed in this way.

#### **5.2 Calculation with parameters**

100 parameter registers (000-099) are available to the user. They can be manipulated by mathematical functions. To select these functions (f.e. addition), push  $\left[ \downarrow \right]$  while the Gaddress is active. The input line now looks as follows:

 $N002$  **..** 

Now the code for addition (01) can be typed in. After using  $\rightarrow$  the following display will appear:

N002  $\downarrow$ 01  $\#... = #... + @......$ 

Now one can define f.e.:

N0002  $\downarrow$ 01 #001 = #002 +  $\textcircled{a}$ ....#003

This means that the new value in parameter register #001 is the result from the addition of the values of parameter #002 plus #003.

The inputfield @....,... also can be programmed directly.

N0003  $\downarrow$ 01 #001 = #002 + @....3,000 The new value of #001 is the result from the addition of the value in #002 and the value 3,000.

#### **5.3 INDIRECT PROGRAMMING**

Also indirect programming is possible: N0004  $101 \text{ #001} = 4002 + 2 \text{....} 4210$ 

The new value is calculated from the contents of #002 and the contents of the register whose adress is defined in #010. #200 to #255 allow indirect programming with registers #000 to #055.

Or:  $\downarrow$ 94 #210 means that the text, whose number is in #010, will be displayed.

#### **5.4 Reserved parameters**

The parameter registers #040-#099 can be changed by the cycles. If no cycles are used, they are available to the user.

A cycle G36,G84 - G89 will load #080 to #089 with the programmed values. #090 will be loaded with the byte defining which axes have been programmed in the bloc. The cycles G81 - G82 will load #070 to #079. #100 will be decremented all 10 ms to zero. Registers # 102, # 103, # 104 contain the "Home Position".

#### **5.5 Parametrical functions**  $\vert$  # 102 #103,

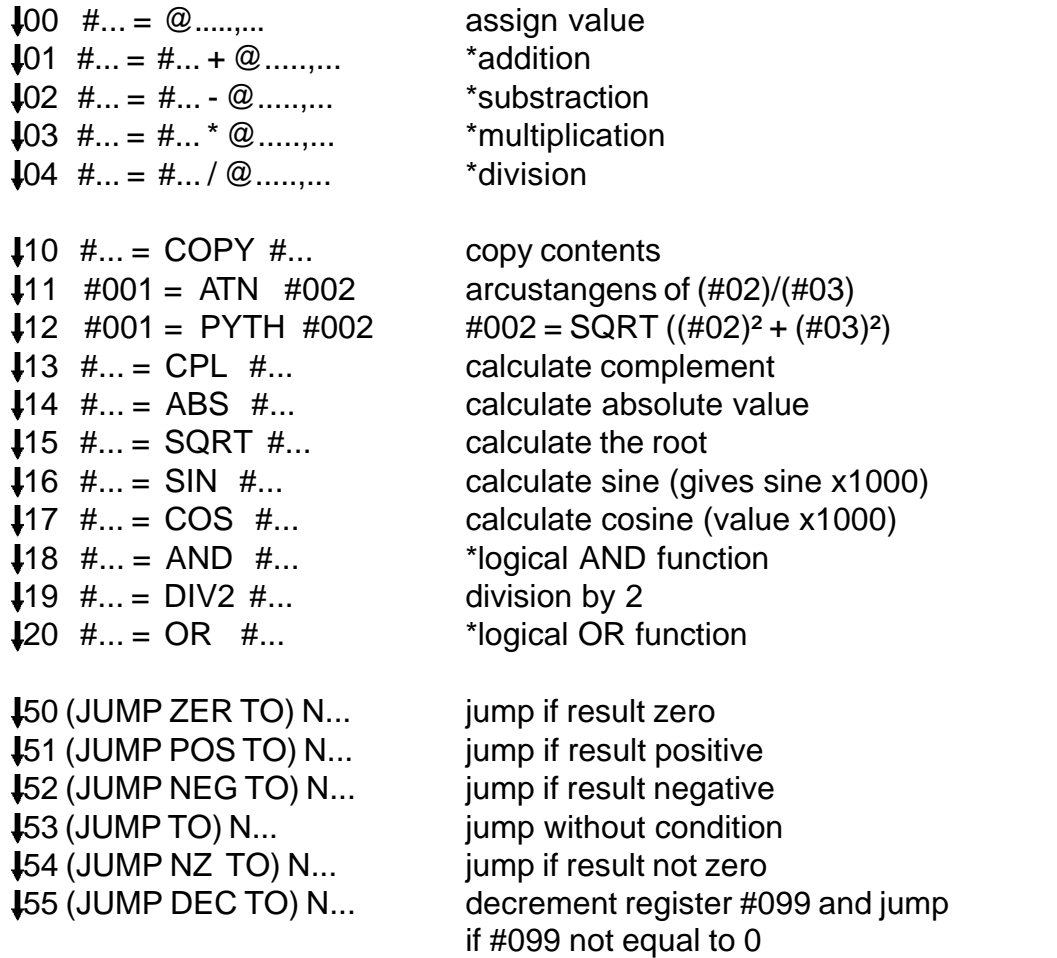

Functions marked with \* will influence the result register used for jumps with condition.

#### **5.6 PARAMETRICAL SPECIAL FUNCTIONS**

The programmable values can be between 0 and 255!

- $\downarrow$  80 Input of text. For a space, press  $\downarrow$   $\pm$ ". Shift and then  $\rightarrow$  deletes the last character. The last character always should be a letter, a number or a space. If the last character is a  $_{n}=$ ", an input field will be opened in the automatic or graphic mode. A value can be input which will be transfered into a parametrical register by pressing  $\left(\rightarrow\right)$  or "START". The number of this register is the same as the block number in which the function  $\int \int \log p \, p \, q \, q$
- 81 #010 Display or print the the text, which is stored in the program P8000 with the block number N0010.
	- #200 The value in the register #000 #055 defines the text number to be displayed.
	- #255 In addition the content of register #000 defines, how and where the text will be output.
	- $\text{\#000}$  = 0.000 Text output to display.
	- $\text{\#000}$  = 0,001 Content of register  $\text{\#000}$  defines the screen position of the text.
		- 10,217
	- $\text{\#000}$  = 16,384- as before, however an eventual request to input a 32,767 value will be ignored
	- $\text{\#000}$  = 100,000 Output to printer.
	- $\text{\#000}$  = 150,000 Output to serial interface
- ↓ 82#000 Subprogram call of the CNC operating system. #040 contains the address, #041,42,43,44 will be stored to HL,DE,BC,A.
- ↓ 83#... Like â81, but the textes will not be selected from P8000 but from the actual program in progress.
- $\downarrow$  83#... #A #B If  $_{\eta}$ =" is present at the end of the text, an input field of the length A with B digits after the decimal point is opened. A can be 1 to 9, B can be 0 to 5, however a must be at least B+2! If a sign has to be displayed, b must be 16 to 21.
- 84 #A #B #C #D #E Read/Write
	- $A = 0 = M$ emory access
		- $16 = I/O$  access 128 = DILAG access
	- $B = 1 = Read$  $2 = Write$ (5 = Read 4 Bytes from DILAG)  $(6 = Write 4 Bytes to DILAG)$ (8 = Reset Dilag)
	- C = parametrical register, where to read or from where to write.
	- $D =$  parametrical register with the memeory adress, from where to read or where top write.
		- If A = 16, then D is directly the I/O adress for read/write. (The I/O cards 1-8 have the adress 64 - 71)
		- If  $A = 128$ , then D is directly the DILAG register for read/write.
	- $E =$  number of values to transmit.
- 86 #A#B#C monitoring system on.
	- A= 72-73 lag errorr X-Z
	- B= 76-77 given value X-Z
	- $C=$  0

To display the given value of X and the corresponding lagerror program 86 #72 #76 #0 #0.

This function alters registers #40 #49.

- 487 #010 get a block from memory: Program the desired program number in #010, the block number in #011. The block is put into #012 - #016.
- $$88$  #010 as  $$87$ , but 0#012 #016 are put into memory.
- $\downarrow$ 89 #A #B keyboard scan. B=0: The code of the depressed key is put into register A. If no key is pressed, the ZERO flag will be set. B=1: The code of the last depressed key is put into register A.

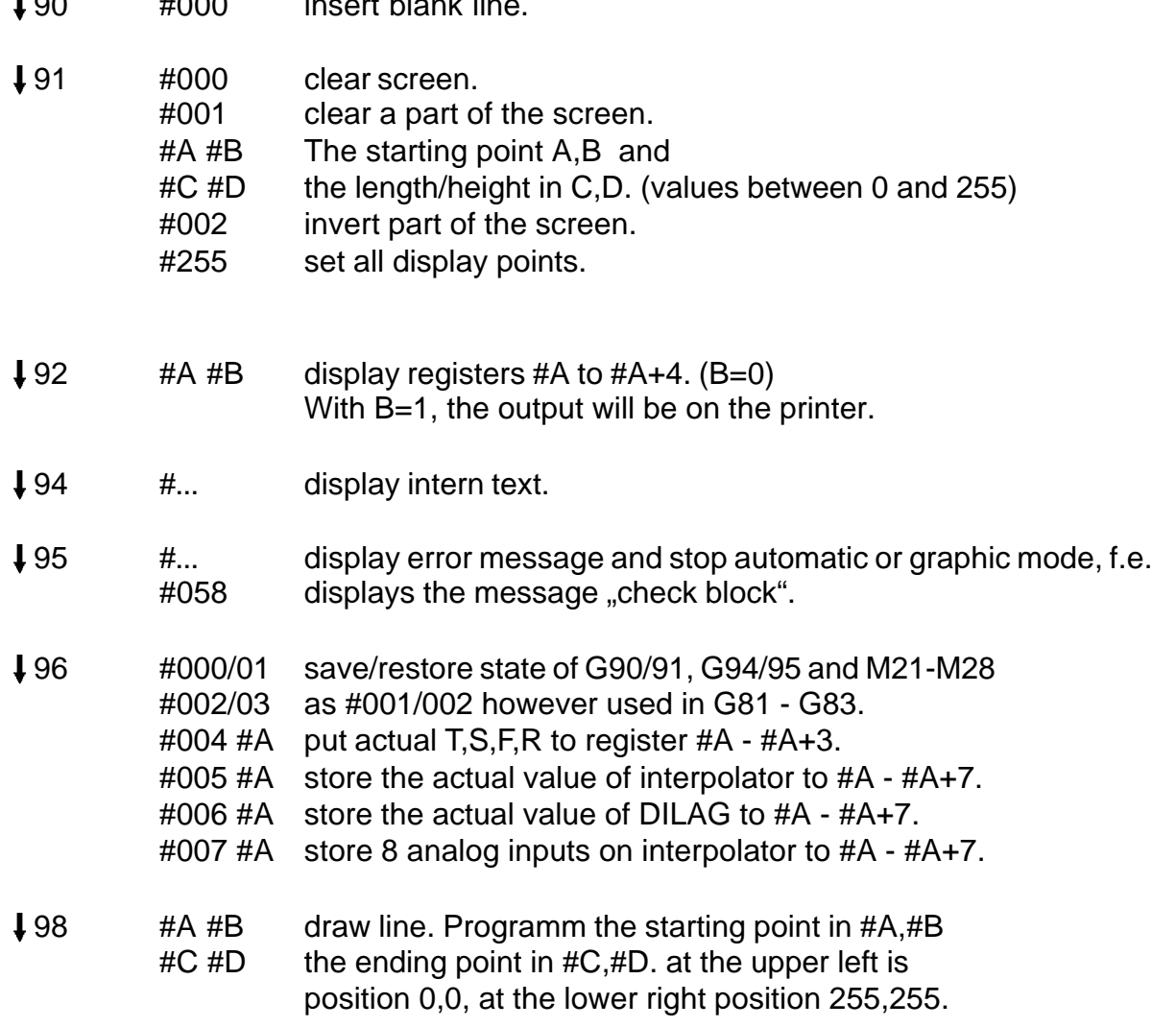

Hint:

Parametrical functions are executed on the fly during a movement. If the movement should have finished before the execution of the parametrical function, a block G13 M.... must be programmed after the movement.

 $\overline{900}$   $\overline{900}$  insert blank line.
# **6. MACHINE DATA**

The machine data allow an easy adaptation of the CNC to different mechanics. The machine data memory is addressed by P0000 starting with N699.

The data concerning one axis can be programmed for each axis separatly. An interpolation will be done with for example the lowest feedrate F of all participating axes.

The value in brackets is the default. Only if a different value for an axis is needed, it must be programmed in P0000.

# **N699XZ CORRECTION REFERENCE POSITION** (0)

This value will be moved after the referencepulse with the feedrate programmed in N902A.

# **N700XZ F MAX** (1000)

Maximal feedrate in millimeter/min. The maximal interpolationfrequency of the CNC is 30KHz with steppingmotors and 600 KHz with servomotors. The resulting frequency with given FMAX and STEPS/MM is calculated as follows:

# **FMAX**

# **f(Hz) = —— x (STEPS/MM) FMAX = 60 x f(Hz) / (STEPS/MM) 60**

# **N701XZ F START** (100) **N702XZ F STOP** (100)

Start and Stop frequency in mm/min of an interpolation. The smallest programmable value is 1.

# **N703XZ B START** (500) **N704XZ B STOP** (500)

Acceleration and deceleration in multiples of 10 mm/sec².

# **N705XZ Z OFF REF** (200)

After a reference movement, this feedrate is used for moving the axis off the limit switch.

# **N706XZ STEPS per ....** (200)

**N707XZ .... MM** (1)

These 2 parameters define both together for each axis the resoltion of the system. The CNC needs the following information for stepping motors: How many steps (N706) give a movement of how many millimeter (N707)? Example: A stepping motor for the X axis makes 1000 steps per rotation and is connected to a 5 mm spindle. The resulting values are:

706 X...1000 707 X......5

For 120KHz stepping system (highresolution steppingdrive), the value N 706XZ must be divided by 4.

# **N709XZ LIMIT SWITCH DEBOUNCE TIME** (10)

During this time in ms at least the limit switch signal must be stable.

# **N710XZ F REFERENCE** (500)

Feedrate in mm/min for G74.

## **N711XZ WAY OFF FROM LIMIT SWITCH** (1000)

In G74, this value in  $\mu$ m will be moved off the limit switch with the feedrate programmed in N705.

## **N712XZ MAXIMAL WAY OFF** (50000)

If the limit switch is not desactivated in between this value in µm while moving away from the limit switch, the CNC stops and displays an error message.

# **N713XZ MAXIMAL DISTANCE FOR STOP** (0)

## **N714XZ BACKSLASH in µm** (0)

## **N722XZ FEEDRATE OF BACKSLASH COMPENSATION in µm/min** (0 )

With a value of 0, the feedrate of the compensation is the value from N701

## **N790XZ AXISDEFINITION** (771)

This value is composed for each axis separatly from the sum of the following options:

- 01: "Main axis". A main axis will influence the feedrate during an interpolation. In most cases X,Y,Z will be main axes.
- 02: "Linear axis" with + and limit switches which always will be active. A rotary axis will react to the limit switch only during G74.

#### Conclusion:

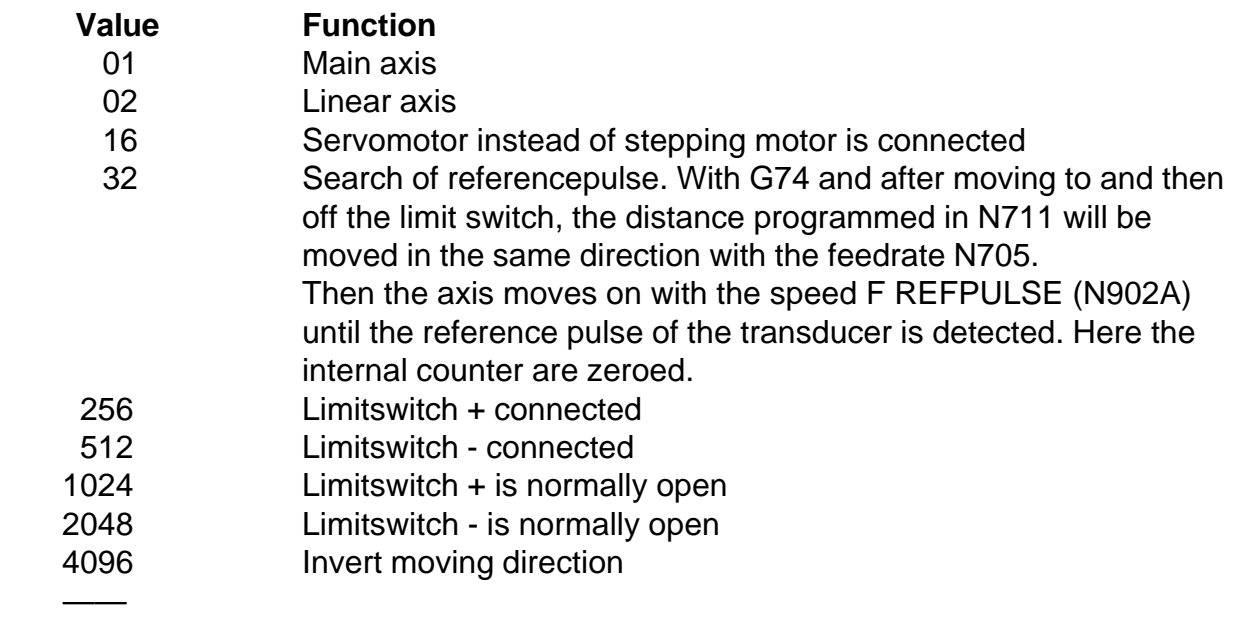

#### **SUM**

The input for each axis can be calculated by adding the values of the desired functions.

**Default for X,Z = 771 (1+2+256+512), other axes = 770 (2+256+512).**

#### **The machinedata N800-N813 are necessary for Servomotors.**

N790 must be programmed with 16 ( Servomotor).

## **N800XZ P-FACTOR** (20)

 The output voltage to the servoamplifier is proportional to the lag error. The maximal output voltage of  $+/-10V$  will be reached with a lag error.

 32000 (constant) of f.e.  $\frac{1}{2}$  = 1600 increments. 20 (P-factor)

This value of 20 works with most applications.

#### **N803XZ IN POSITION F** (10)

When M27 is active, the CNC waits at the end of a movement, until the lag error has become smaller than the value IN POSITION.

#### **N804XZ LAGMAX F** (1600)

If the lagerror becomes graeter than this value, the CNC stops and displays an error message.

#### **N812XZ ZERO OFFSET** (0)

When an axis stands still and the lag error cannot be corrected to 0 with the trimmer "Offset" of the servoamplifier, then an offset can be defined here for all axes together. A value of 35 will give +15mV, a value of 65550 gives -15mV.

#### **N813X SERVO ON** (0)

Activates the SERVO ON output of connetor X11

value activated axis

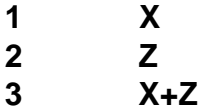

#### **N813Z FATAL LAGERROR** (32000)

If the lagerror of one axis exceeds this value, the servoamplifiers are disabled. This value should always be greater than N804XYZU.

# **N900A SPINDLEAXIS (0)**

# **0: no spindle axis; 1-4: axis 1-4 is spindle axis**

M03 or M04 activates the spindleaxis, it can be programmed with G11 S..... . M03/M04 takes the spindle out of the position control and lets it run with the programmed speed S.

M05 takes the spindle again in the position control.

It now can be positioned with f.e. G00. In order to reference the spindle with G74, in P0 N790 the option 64 must be activated.

After M05 the spindle must be referenced.

Spindleaxis positioncontrol only possible with D-23.

## **N900X CODE** (0)

When going to INPUT MODE, EXTERNAL DATA, TEACH IN and CLEAR MEMORY, the CNC requests a usercode, which can be determined here. A value of 0 disables this request.

## **N901X S MAX** (3000)

Maximal spindle speed in r.p.m. The optional S-output generates a voltage between 0 and 10V, according to S0000 to S3000. The programmed value must be a rounded up multiple of 250.

#### **N901Y BAUDRATE** (9600)

Defines the baudrate of the serial interface on the CPU.

# **N902X RESERVED CONTROLCODES I (0)**

The date N902X is composed from the following numbers: 64: default: XON-XOFF protocoll in EXTERNAL DATA for serial data input. Only with baudrate=9600.

# **N902Y MISCELLANEOUS CONTROLCODES II (128)**

- 04: In the manual mode, only Jogmode activ.
- 08: An active G54 or tool will not influence the actual value counter.
- 16: No delay with direct change from M03 to M04.
- 64: Generate "PARITY EVEN" for serial output in EXTERNAL DATA.
- 128: M03 sets the output SPINDLE ON, M04 sets SPINDEL R/L.

512: Tool is behind Z-axis.

# **N902Z LANGUAGE** (0)

0: German 4: Italian 1: English 5: Spanish 2: French 6: Portugese 3: Dutch 7: Swedish

# **N902U,V INITIAL VALUE M23xx, M22xx** (0)

M2341 corresponds to the value 1, M2342 ¸ 2, M2343 ¸ 4, M2344 ¸ 8. With the value 256, no initialisation will be done.

## **N902A F REFPULSE** (20)

Feedrate in mm/min. for search of referencepulse on transducer, if N790 is programmed with 32.

# **N903XYZUVABC I/O-INITIAL VALUES** (0)

These values will be put to the ouputs of the I/O cards 1-2, when switching on or when changing to MENU.

If a value of 250 is programmed, the corresponding I/O card will not be initialized.

# **N904A G-Function for MANUAL INPUT** and **TEACH IN** (0)

#### **N904V**

- 16: hand wheel external
- 2048: Anzeige des programmierten S-Wertes kommt aus #105.

#### **N905X**

- 32: In the normal mode, only one keystroke is necessary for  $\mathbb{C}$  and  $\mathbb{C}$
- 128: In G95 the speed of the axes depends of the measured spindle speed and not of the programmed spindle speed.
- 256: In G95 the feedrate potentiometer is disabled.
- 512: External interrupt will be generated by activating input 8 on X1 (signal IN 8) and P 9998 will be invoked.

#### N906A **Lubrification intervall in minutes** (0)

# **N906Z ACTUAL VALUE DISPLAY UPDATE-TIME** (0)

#### **N921XYZU SCREEN ADAPTION**

- $X 640$  pixel in  $X * 2$
- Y 240 pixel in Z
- $Z$  114 mm in X
- U 85 mm in Z

#### **N923U Teiler für externes Handrad**

Mit 4112 wird der Teiler auf 4 eingestellt

#### **N925X SPINDLE PULSES per rotation of the spindle**

# **7. GENERAL INFORMATIONS**

#### **Display version of the CNC program**

In the "MENU" push the key  $\Box$  and hold it down until an error message is displayed. At the same time the implemented version is displayed.

#### **Program archiving**

Programs are valuable and cost a lot of time to generate them. That is why that at least 2 copies of each programm should exist outside the CNC, one copy from the preceeding day and one of the day before

#### **Initialization of the CNC !!! All programms and machinedata are deleted !!!**

Switch the CNC on or activate RESET, hold the key  $\int \int$  for 3 seconds and release it. The message "CODE" appears on the screen. Then push the key 0 followed by  $\leftarrow$ which initialises the CNC. All programms and machinedata are deleted.

#### **Code override**

If you programm a code number in P0 N900 and you forget this number, you have the possibility to clear the code number by starting P9990 in the AUTOMATIC mode.

#### **Keyboard simulation with V24 interface**

The CNC keyboard can be simulated on an external computer using the Serial Interface.

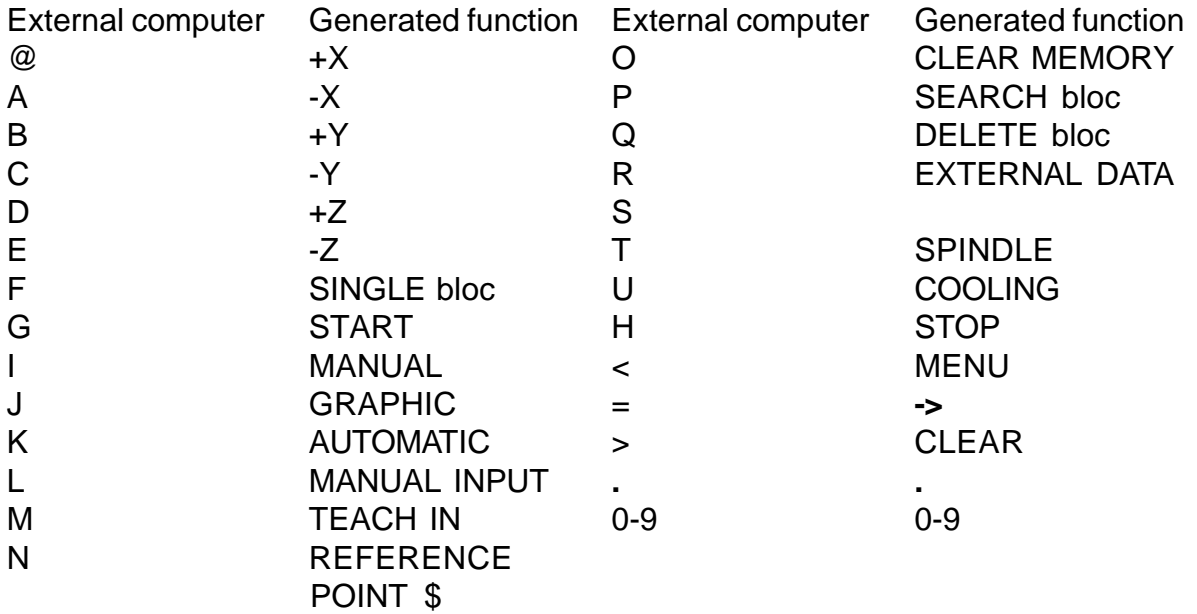

- ENTER, ? INPUT MODE or STORE into memory
- / returns given position, status, operating mode, error status. The status corresponds to the output of I/O card 4.
- ! returns Actual Value from the DILAG cards. This is the Actual Value of the axes XYZU and VABC with a time jitter of aproxymatly 500 ns.
- & returns given position in HEX format.
- <sup>"</sup> returns the numbers of the programs in memory.
- ( state of the inputs and outputs of the i/o cards 1 8.
- ) returns the following values: POT%, programmed F, actual F, T
- \* returns Software Version of the CNC

Programs also can be sent to the CNC over the Serial Interface (X6) by Remote Control.This can be done for example by sending the following data to the CNC:  $R7>=$ P0001 CR

N1 G0X55 CR % CR

- R Switch to EXTERNAL DATA
- 7 Select input through Serial Interface
- > Clear input field
- $\bullet$  =  $\leftarrow$
- Then follows the program to be transmitted.

These functions can be simulated and tesed with each TERMINAL program like Hyperterminal or of course our DIENSTPROGRAM.

The following BASIC program allows to send data from the keyboard of a PC to the CNC:

- 10 CLS:OPEN "com1:9600,n,8,1,RS,CS,DS,CD" AS #1
- 20 REM Keyboard scan.
- 30 A\$=INKEY\$:IF A\$=""THEN 30
- 40 REM Wait until CNC is ready for receiving data.
- 50 IF (INP(&H3FD)AND 64)=0 THEN 50
- 60 IF (INP(&H3FE)AND 16)=0 THEN 60
- 70 PRINT #1, A\$
- 80 GOTO 30

If COM2 is to be used, correct line 10 (COM2), line 50 (&H2FD) and line 60 (&H2FE).

# **7.1 PUTTING INTO OPERATION**

The CNC needs a power supply of 230V. For a quick first test, the CNC is connected to the mains and switched on. The CNC emits a short beep and after 5 seconds it should display a DOWNLOAD message and then go into the main MENU. Now you can go into the INPUT MODE and enter a short programm which can be displayed in the GRAPHIC MODE.

# **7.2 STARTING HINT**

At the first start the CNC should be initialized.

# **7.3 SERVOMOTORS**

- **Note: Use shielded cable. Connect shield to the case of the CNC to the ground connection.**
	- **Use transducer with TTL output!**

If the servodrivers were purchased from our company, you must only connect the servomotors to the corresponding outputs MOTOR X, MOTOR Z. The pin connections can be found on page 9/10.

After that the connector X11-x of the CNC is wired to X10 on the servo driver unit.

If the servo driver was purchased from an other company, the connector X11-x (page 9/10) must be wired, first only the X-motor. For that pins 11, 12, 9, 10 must be used.

The servoamplifier must have a DIFFERENTIAL-input.

With  $+/- 10V$  at input, the speed of the servomotor must be adjustable within the range used later for moving the axis. The maximal speed is not necessarily 3000 rot/min, but can be much lower f.e. 600 rot/min. With a spindle pitch of 5mm this will result in a feedrate of 3000 mm/min!

Each servoamplifier has 2 pins, which, when shorted, activate the amplifier. It is important to get to know, which of these 2 connectors is the positive one!

After these preparations, the servoamplifier can be wired to pins 11, 12 and 9, 10, as described on page 9/10.

In the machine data P0 the following blocs must be inserted: N790 X19: Servomode on, limit switches disabled. N813 X1: X-axis activated

After that you change to the MANUAL MODE, select X+, and START. By opening the feedratepotentiometer for a short time, a small lag distance is generated in the DILAG resulting in a small output voltage going to the servoamplifier. The servomotors starts moving with the corresponding speed. Becaus there is no feedback through the encoder, the lag distance will stay constant and the servomotor als will move at constant speed. The lag distance can be displayed by pushing the key "2". It can vary between +/- 1600 increments. At higher values an error message "LAG ERROR" will be displayed.

If this test is finished successfully, the motor can be fixed to the mechanical axis. Then the encoder is wired according X11, page 9/10. If the encoder is wired correctly, the Xaxis can be moved in the MANUAL MODE under control of the feedratepotentiometer.

As next the steps/mm are adjusted with the machinedata N706 and N707 (page 6/1). After that N700 - N704 can be selected with the help of the following program:

P1 N1 G00 X100 N2 G04 H1 N3 G00 X-100 N4 G04 H1 N5 G20 P1

This program can be started in the AUTOMATIC MODE. One can observe the effect of the different machine data on the run of the axis. The goal of this adjustment is to get a smooth movement of the axis at all speeds adjustable with the feedratepotentiometer.

If the feedratepotentiometer is fully opened, the lag distance should display between 1000 and 1400 increments (to be viewed by pushing the key  $.2^{\circ}$ ), with a feedrate of 0, the lag distance also should be 0. If not, it can be adjusted with the OFFSET trimmer of the servoamplifier until the lag distance oscillates slowly between 0 and 1.

If the stepper drivers were purchased from our company, you must only connect the stepping motors to the corresponding outputs MOTOR X, MOTOR Z. The pin connections can be found on page 9/4, X3-I -SM SIGNAL. We deliver 3-phase stepping motors. After that the connector X3-I of the CNC is wired on the stepper driver unit.

If the stepper driver was purchased from an other company, the the connector X3 (page 9/4) must be wired, first only the X-motor. For that pins 1, 2, 6 must be used.

In P0 the following bloc is inserted: N790 X3.

Then the stepping mode is activated, the limit switches are disabled. You go into MANUAL MODE, select X+ or X- and then START. The X-axis can be moved under control of the feedrate potentiometer.

**HINT:** to execute this test, you only have to program P0 with N790 X3, nothing else!

As next, the steps/mm are adjusted with N706 and N707 (page 6/1). After that N700 - N704 can be selected with the help of the following programm:

> P1 N1 G00 X100 N2 G00 X-100 N3 G20 P1

This program can be started in the AUTOMATIC MODE. You can observe the effect of the different machine data on the run of the axis. The goal of this adjustment is to get a troublefree movement of the stepping motor without loss of steps at all speed adjustable with the feedrate potentiometer.

# **7.5 LIMIT SWITCHES**

The limit switches will be connected to X9 for a servo system (page 9/7) or X1 for a stepping system (page 9/9). As always, first only the X-axis will be wired. An external 24V- supply will be used for powering the limit switches. The limit switch which will be activated when the axis is moving in the postive direction, will be connected to X9/8 and X9/21and the other one to X9/4 and X9/17. At this moment you should be aware if you are connecting closers or openers as limit switches. A closer is switch outputting 24V when activated. An opener outputs 0V when activated. Normally openers are used because they simulate an activation if a wire has broken.

If one does not know if the switch is opener or closer, the output can be measured between X9/8 and X9/21 (f.e. for a servo system) with a voltmeter. If the voltage is +24V and the switch is not activated, there is an opener.

According to the above result, the machinedata N790 must be corrected. Add 256 for the X+ limitswitch and 512 for X- limitswitch. With a steepingmotor system we have a total of 771, with servo-motors 878. If closers were used we will have to add 1024 plus 2048. See also page 6/2.

If the x axis is moved slowly in the MANUAL MODE to a limitswitch, it will stop immediatly when the limit switch is reached and an error message will be displayed. The axis can only move back in the opposite direction

# **Explanation of machine data P0000 of a sample lathe.**

# **P0000 MACHINEDATA STEPPING MOTORS**

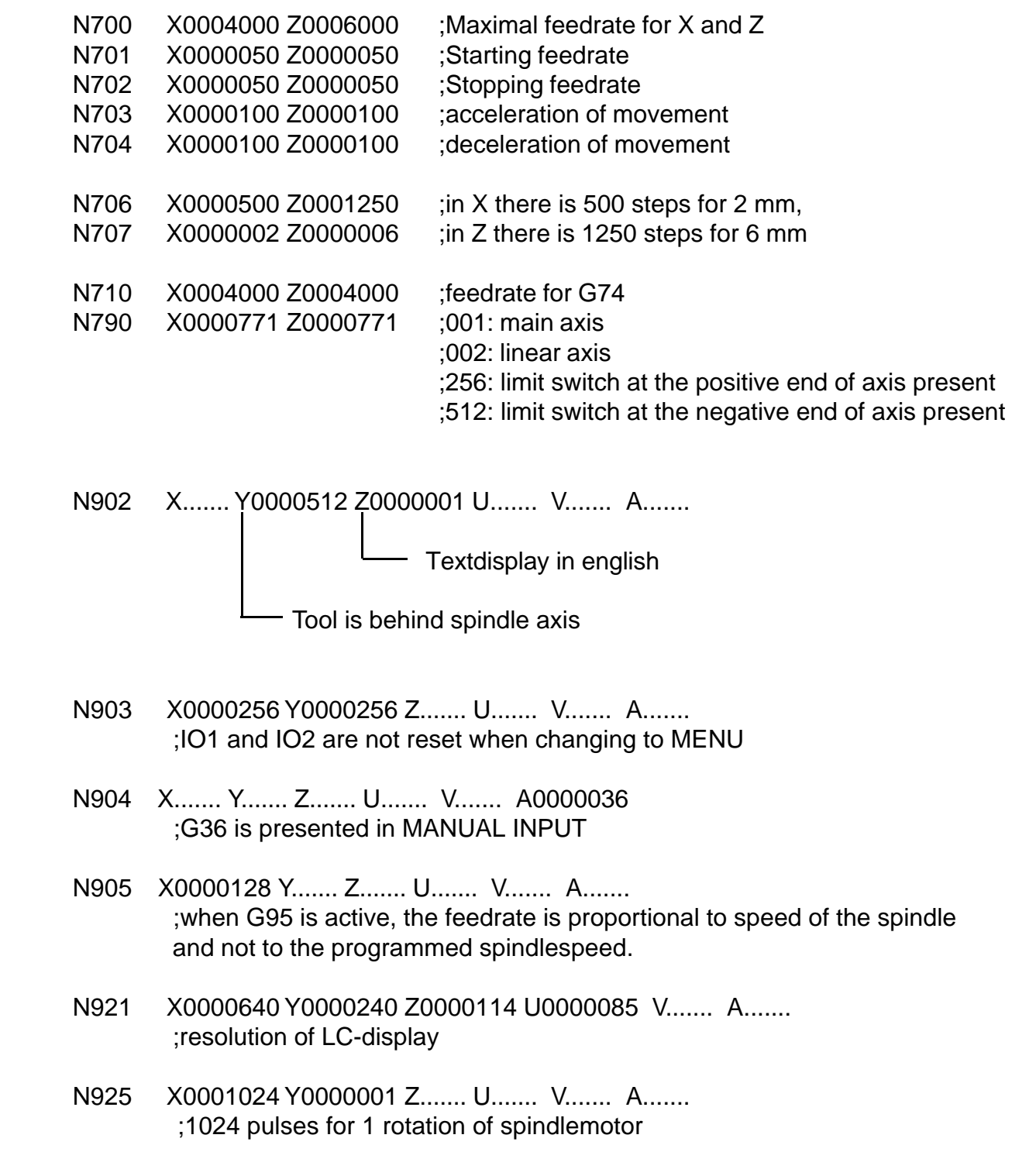

#### **P0074 Reference Point**

 P0074 is used to move the axes to the reference point when the CNC is switched on. In N003 the actual diameter, in N012 the distance to the spindle should be input.

N001180 Enter the actual diameter N002180 in N003 X N003 G74 X+.670,200 Z......... N004 G13 M0246 M4050 M0256 M.... M.... N010180 Enter the actual distance to the N011180 spindle in bloc N012 Z,,, N012 G74 X......... Z+.215,100 N013 G13 M0247 M4050 M0257 M.... M....

#### **P9900 TOOL TABLE**

 P9900 is the tooltable. It must be present in memory when the tool is invoked with G11 T... or with G36 T.... T001 is the reference tool, it must be the longest tool of all tools physically used. It should have the length of 0 in X and Z.

 The first pair of X,Z of the remaining tools must contain the difference to the tool T001. The second pair of X,Z are used to correct the tool when the lenght changes during work. In fact both pairs of X,Z are added together in order to generate the actual toollengthcompensation.

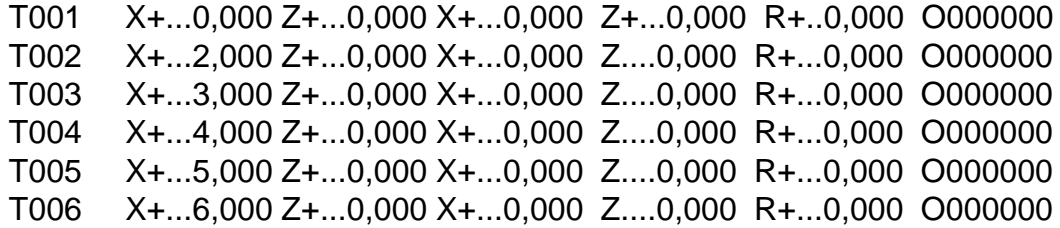

P9936 is sample tool change programm which can be adapted to the needs of the user. When the user programms G36 F100 S2 T3 M3 he wants in this case to have a feedrate of 100, the spindle gear number 2, the tool number 3 and the spindle on clockwise. When this G36 is executed, P9936 is invoked and the values of F,S,T,M are put into the CNC registers #80, #81 #82, #83.

#90 contains a value indicating wether F or S or T or M have been programmed in G36.

N001  $\text{\#}00 \quad \text{\#}071 = \text{\#}0.180 \quad \text{;S-gear 1 from 0 to 180 rpm}$ N002  $\text{\#}00 \neq 072 = \text{\#}1...0,500$ ; S-gear 2 from 181 to 500 rpm N003  $\text{100 }$  #073 =  $\text{Q}$ +...1,000 ;S-gear 3 from 501 to 1000 rpm N004  $\text{100 }$  #074 =  $\text{Q} + \dots 1,800$  ; S-gear 4 from 1001 to 1800 rpm ;test if F has been programmed  $N010$   $I00$   $\#092 =$   $\textcircled{+} \dots 0,128$ N011  $\text{18}$  #092 = AND #090 N012 450 (JUMP ZER TO) N0020 ;F was not programmed N013 G11 F..#080 S...... T.... M....; use the programmed F for the next movement ;test if S has been programmed  $N020$   $100$   $\#092 =$   $\textcircled{+} \dots 0,064$ N021  $\downarrow$ 18 #092 = AND #090 N022 454 (JUMP NZ TO) N0800 ;S was programmed ;test if T has been programmed  $N030$   $100$   $\#092 =$   $\textcircled{+} \dots 0,032$ N031  $\downarrow$ 18 #092 = AND #090 N032 454 (JUMP NZ TO) N0060 ; T was programmed ;test if M has been programmed  $N040$   $100$   $\#092 =$   $\textcircled{+}$ ...0,016 N041  $\text{18}$  #092 = AND #090 M was not programmed N042 **150 (JUMP ZER TO) N0990 :end of P9936** ;If M03 or M04 was programmed, execute the function with G11 and ;then wait in N050 for the input 5 of IO2. This input should be active ;when the spindle motor is working. N043 G11 F...... S...... T.... M#083  $N044$   $102$   $\#082 = #083 - @ + \dots 0.003$ N045 50 (JUMP ZER TO) N0050  $N046$   $102$   $\#082 = #083 - @ + \dots 0,004$ N047 54 (JUMP NZ TO) N0990 N050 G13 M0265 M.... M.... M.... M.... N051 **453 (JUMP TO) N0990** 

```
;T was programmed, make tool change!
N060 \downarrow04 #080 = #082 / @+..10,000
N061 J54 (JUMP NZ TO) N0065
N062 G22 P.... N0200 W.... CALL PROGRAM
N063 G11 F...... S...... T#082 M....
N064 53 (JUMP TO) N0040
N065 \text{\#}10 #089 = COPY #082
N066 110 #082 = COPY #080
N067 G22 P.... N0200 W.... CALL PROGRAM
N068 G11 F...... S...... T#089 M....
N069 53 (JUMP TO) N0040
N100 102 \#080 = #081 - @ + ...0,001N101 54 (JUMP NZ TO) N0110
N102 G13 M0251 M0252 M0253 M0254 M....
N103 G13 M0241 M0243 M0261 M0263 M....
N104 53 (JUMP TO) N0190
N110 102 \#080 = #081 - @ + ...0,002N111 54 (JUMP NZ TO) N0120
N112 G13 M0251 M0252 M0253 M0254 M....
```
N113 G13 M0242 M0243 M0262 M0263 M.... N114 53 (JUMP TO) N0190

```
N120 102 \#080 = #081 - @ + ...0,003N121 54 (JUMP NZ TO) N0130
N122 G13 M0251 M0252 M0253 M0254 M....
N123 G13 M0241 M0244 M0261 M0264 M....
N124 53 (JUMP TO) N0190
```

```
N130 102 #080 = #081 - @+...0,004
N131 154 (JUMP NZ TO) N0140
N132 G13 M0251 M0252 M0253 M0254 M....
N133 G13 M0242 M0244 M0262 M0264 M....
N134 53 (JUMP TO) N0190
```

```
N140 102 \#080 = #081 - @ + ...0.000N142 154 (JUMP NZ TO) N0150
N143 G13 M0251 M0252 M0253 M0254 M....
N144 53 (JUMP TO) N0190
```
N150 **451 (JUMP POS TO) N0190** N153 196 #004 #085 #... #... #... #... #...  $N154$   $101$   $\#081 = #086 + @ + ... 0.001$ N155  $\downarrow$ 02 #080 = #081 - @+...0,005 N156 **152 (JUMP NEG TO) N0159**  $N157$   $\downarrow 00$   $\#081 =$   $\textcircled{+} \ldots 0,001$ N159 **453 (JUMP TO) N0100** N190 G11 F...... S..#081 T.... M.... N199 **153 (JUMP TO) N0030** N200  $\text{102}$  #081 = #082 - @+...0,001 N201 54 (JUMP NZ TO) N0220 ;change to tool #1, jump to N490 if tool #1 already present N202 G23 P.... N0490 W.... M0161 N203 G13 M0141 M0161 M0151 M.... M.... toolchanger off , wait until tool #1 is present, ;Toolchanger forward N204 53 (JUMP TO) N0480 N220  $\downarrow$ 02 #081 = #082 - @+...0,002 N221 **154** (JUMP NZ TO) N0240 ;change to tool #3 N222 G23 P.... N0490 W.... M0162 N223 G13 M0141 M0162 M0151 M.... M.... N224 53 (JUMP TO) N0480 N240  $\downarrow$ 02 #081 = #082 - @+...0,003 N241 54 (JUMP NZ TO) N0260 ;change to tool #3 N242 G23 P.... N0490 W.... M0163 N243 G13 M0141 M0163 M0151 M.... M.... N244 53 (JUMP TO) N0480  $N260$   $102$  #081 = #082 -  $@$  + ...0,004 N261 **454 (JUMP NZ TO) N0280** ;change to tool #4 N262 G23 P.... N0490 W.... M0164 N263 G13 M0141 M0164 M0151 M.... M N264 53 (JUMP TO) N0480

```
N280 102 \#081 = #082 - @ +...0,005N281 54 (JUMP NZ TO) N0300
;change to tool #5
N282 G23 P.... N0490 W.... M0165
N283 G13 M0141 M0165 M0151 M.... M....
N284 53 (JUMP TO) N0480
N300 102 #081 = #082 - @+...0,006
N301 154 (JUMP NZ TO) N0320
;change to tool #6
N302 G23 P.... N0490 W.... M0166
N303 G13 M0141 M0166 M0151 M.... M....
N304 53 (JUMP TO) N0480
N320 G22 P.... N0900 W.... CALL PROGRAM
N321 \downarrow10 #082 = COPY #081
N322 153 (JUMP TO) N0200
;toolchanger backwards, wait for lock-in, wait 0,5 seconds, toolchanger off
N480 G13 M0142 M0167 M.... M.... M....
N481 G04 H+...0,500 DWELL
N482 G13 M0152 M.... M.... M.... M....
;End of toolchange
N490 153 (JUMP TO) N0990
 ;S was programmed
N800 G13 M9000 M.... M.... M.... M....
N801 102 \#080 = #081 - @ + ...0.004N802 451 (JUMP POS TO) N0810
N803 G22 P.... N0100 W.... CALL PROGRAM
N804 G13 M9255 M.... M.... M.... M....
N805 153 (JUMP TO) N0030
N810 102 \#080 = #081 - @.....#071N811 451 (JUMP POS TO) N0820
N812 103 \#080 = #081 * @ +...0,255N813, 104 \#080 = \#080 / \textcircled{a} \dots \#071N814 100 \#081 = \textcircled{1} + ...0.001N815 453 (JUMP TO) N0890
N820 \downarrow02 #080 = #081 - @.....#072
N821 451 (JUMP POS TO) N0840
N822 \downarrow03 #080 = #081 * @+...0,255
N823 104 \#080 = \#080 / \textcircled{0}.....#072
N824 100 \#081 = \textcircled{0} + ...0,002N825 453 (JUMP TO) N0890
```
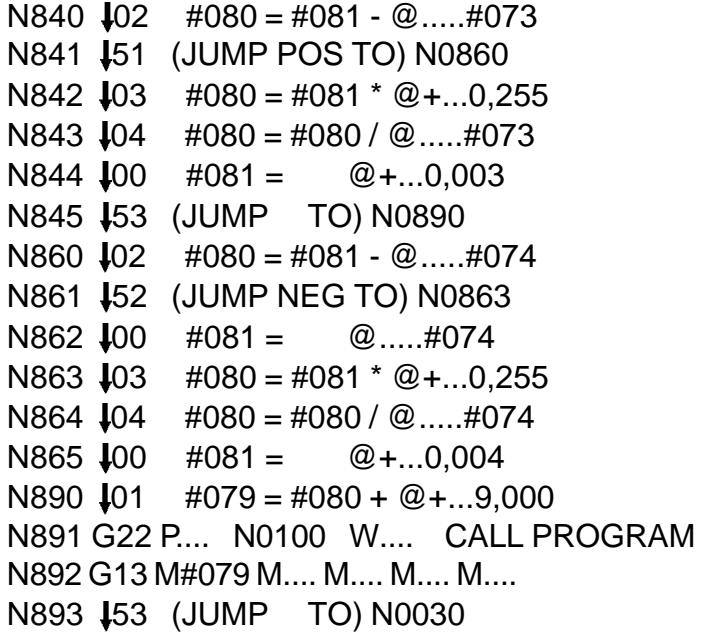

The routine starting with N900 looks what tool is active at the moment and returns the active tool number in #080. In #081, the next available toolnumber is returned. When input 5 and 6 of IO1 are both active (=connected to 24V), then #081 can contain the values 0,001 to 0,004, else 0,001 to 0,006.

```
N900 \downarrow 00 #080 = \textcircled{a} +...0,000
N901 100 \#081 = \textcircled{2} + \dots 0,001N910 G23 P.... N0914 W.... M0171 ;jump to N914 if input 1 not active
N911 100 \#080 = \textcircled{+}...0,001
N912 100 \#081 = \textcircled{2} + \dots 0,002N913 453 (JUMP TO) N0950
N914 G23 P.... N0918 W.... M0172
N915 100 \#080 = \textcircled{0} + ...0.002N916, 100, \#081 = @+...0,003
N917 153 (JUMP TO) N0950
N918 G23 P.... N0922 W.... M0173
N919 100 \#080 = \textcircled{+} \dots 0.003N920 100 \#081 = \textcircled{2} + \dots 0,004N921 53 (JUMP TO) N0950
N922 G23 P.... N0930 W.... M0174
N923 100 \#080 = \textcircled{+}...0,004
N924 100 \#081 = \textcircled{2} + \dots 0.005N925 100 \#081 = @+...0.001N926 G22 P.... N0960 W.... CALL PROGRAM
N927 150 (JUMP ZER TO) N0950
N928 100 \#081 = \textcircled{2} + \dots 0,005N929 453 (JUMP TO) N0950
N930 G22 P.... N0960 W.... CALL PROGRAM
N931 450 (JUMP ZER TO) N0990
N940 G23 P.... N0944 W.... M0175
N941 100 \#080 = \textcircled{2} + \dots 0.005N942 100 \#081 = \textcircled{2} + \dots 0,006N943 53 (JUMP TO) N0950
N944 G23 P.... N0950 W.... M0176
N945, 100, \#080 = @+...0,006
N946 100 \#081 = \textcircled{2} + ... 0.001N950 G11 F...... S...... T#080 M....
N953 153 (JUMP TO) N0990
N960 484 #016 #001 #088 #064 #001 #... #...
N961 100 \#089 = \textcircled{+}...0,048
N962 118 \#088 = AND \#089N990 180 END
```
#### **P9974 Home Position**

P9974 is called when  $\lfloor \frac{n}{2} \rfloor$  in the MANUAL MODE is pushed. P9974 is programmed so that a "HOME POSITION" can be memorized and moved to from any point.

N001 **80 xx set "HOME" POSITION** N002 180 xx move "HOME" POSITION

> ;Display text N001 and N002 on the screen  $N050$   $\downarrow 00$   $\#000 =$   $\textcircled{+}$ ...1,254 N051 **183** #001 #... #... #... #... #... #... N052  $\text{100}$  #040 = @+..41,013  $N053$   $100$   $\#043 =$   $\textcircled{a} + .49.372$  $N054$   $\downarrow 00$   $\#044 = \textcircled{0} + ...0,027$ N055  $\sqrt{82}$  #000 #... #... #... #... #... #... N060  $\text{\#}000 = \text{\#}0.7,910$ N061 **483** #002 #... #... #... #... #... #...  $N062$   $100$   $\#040 =$   $\textcircled{0} + .41,013$ N063  $\downarrow$ 00 #043 =  $\textcircled{a}$ +..56,028 N064  $\downarrow$ 00 #044 =  $\textcircled{a}$ +...0,086 N065 82 #000 #... #... #... #... #... #... ;wait for a key to be pushed N102 89 #080 #... #... #... #... #... #... N103 **450 (JUMP ZER TO) N0102**  $N104$   $102$   $\#081 = #080 - @ + \dots 0,030$ N105 **150 (JUMP ZER TO) N0700** N106  $\text{102 }$  #081 = #080 - @+...0,015 N107 **154** (JUMP NZ TO) N0900 ; key "INPUT" was pushed N108 96 #005 #082 #001 #... #... #... #...  $N120$   $100$   $\#081 =$   $\textcircled{0} + .29,184$ N123  $\textsf{484}$  #000 #002 #082 #081 #002 #000 #000  $N124$   $100$   $\#081 =$   $\textcircled{0} + .29,188$ N125 84 #000 #002 #083 #081 #002 #000 #000 N130 **453 (JUMP TO) N0900** ;Key "REFERENZ PUNKT" was pushed N700 G90 ABSOLUTE INPUT  $N710$   $100$   $\#085 =$   $\textcircled{2} + .29,184$ N711 **\$84 #000 #001 #086 #085 #002 #... #...**  $N713$   $101$   $\#086 = #086 + @.....#086$ N715 G00 X.....#086 Z.....#087 RAPID TRAVERSE N716 **453** (JUMP TO) N0900

;wait for all axes to have stopped N900 G13 M0019 M.... M.... M.... M.... ;switch back to MANUAL MODE N901  $100 + 4040 = 2 + .42,339$ N902  $\downarrow$ 00 #044 =  $\textcircled{a}$ +...0.025 N903 **182** #000 #... #... #... #... #... #...

#### **P9999 Autostart**

P9999 is executed when the CNC is switched on.

N002 [01  $\#102 = #102 + @.....#102$ ;#102 and #103 contain the actual value of X and Z from before the ;CNC was switched off. #102 must be doubled because of diameter ;programming of x-axis. N004 G92 X.....#102 Z.....#103 SET ACTUAL VALUE ;P9936 N900 looks what tool is active. N005 G20 P9936 N0900 JUMP PROGRAM

#### **Ballscrew errorcompensation**

This compensation is used to correct errors in the ballscrew. The axis is f.e. moved to positiv limit switch with G74, the actual value is set to 0.

This is the beginning of a compenstion table with the actual value equal to 0 and the measured value also 0. Now the axis must be measured and the points where the pitch changes are noticed. After that one has f.e. the following diagram:

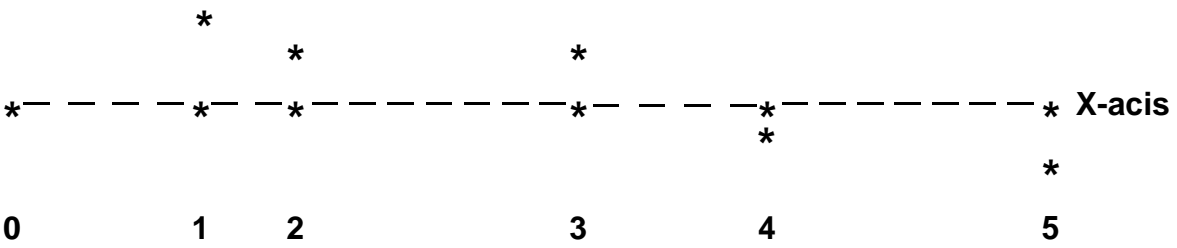

These points then are memorized in the machine data P0 starting with N100 : P0

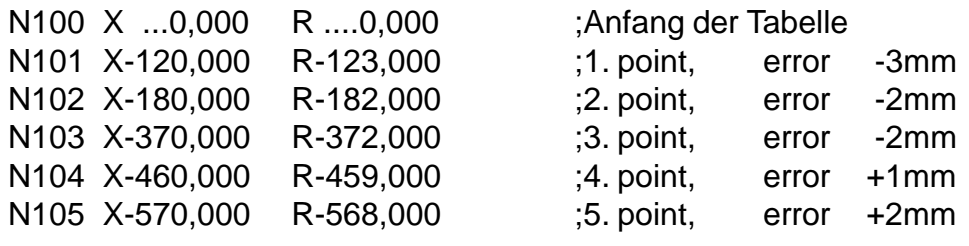

Accordingly, the tables for Z start at N200. For activating the table, the limit switches wich were used for generating the table, must be moved to with G74 everytime the CNC is switched on. After that the compensation is active. When generating the table the first time, the bloc N699 in P0 must **NOT** be programmed. The compensation always starts after moving off the limit switch or after the reference pulse of the encoder. There are 32 table points allowed for each axis.

# **ATTENTION:**

- **When connecting the CNC, the national security requirements must be fullfilled.**
- **Especially, the CNC must be switched off in an emergency situation.**
- **The power supply must be 230V +/- 5%.**
- **-The CNC housing must not be totally closed. Air circulation must be available.**

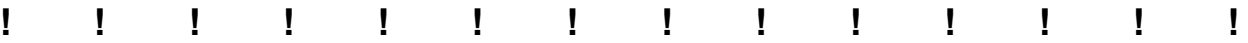

**-To the adherence to the EMV - we offer metallized plug housings orcomplete sets of cables with metallized plug housings to regulationsfor all our NCC-cControls. If the cable connections are by the usermade, likewise metallized plug housings must be used and keptfollowing regulations:**

**- All connections to the CNC must be shielded, the shield must be firmly connected to the metallic case of the connector.**

**X1** Input

# SUB-D 37pol female

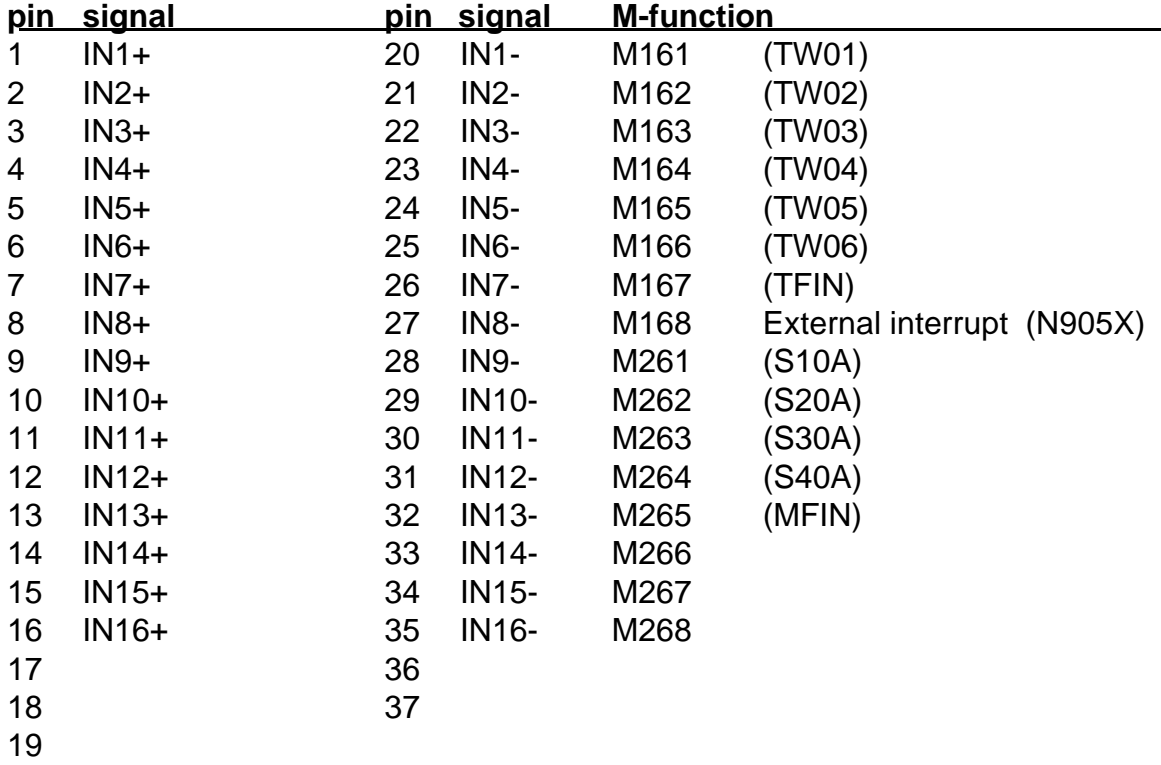

Internal diagram of **inputs IN1 to IN16, Input voltage 20-30 V**

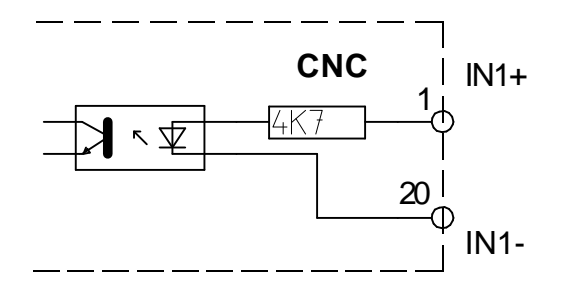

# SUB-D 37pol male

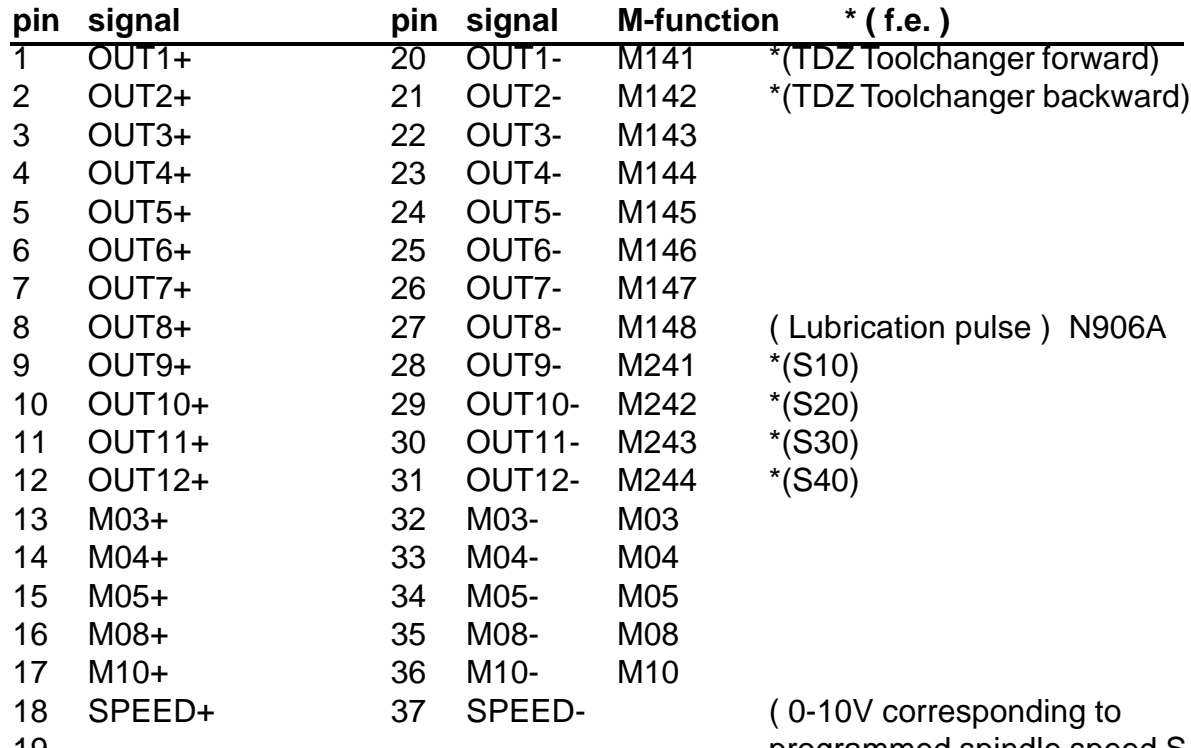

 --------- programmed spindle speed S in SM version )

\*Example for a toolchanger

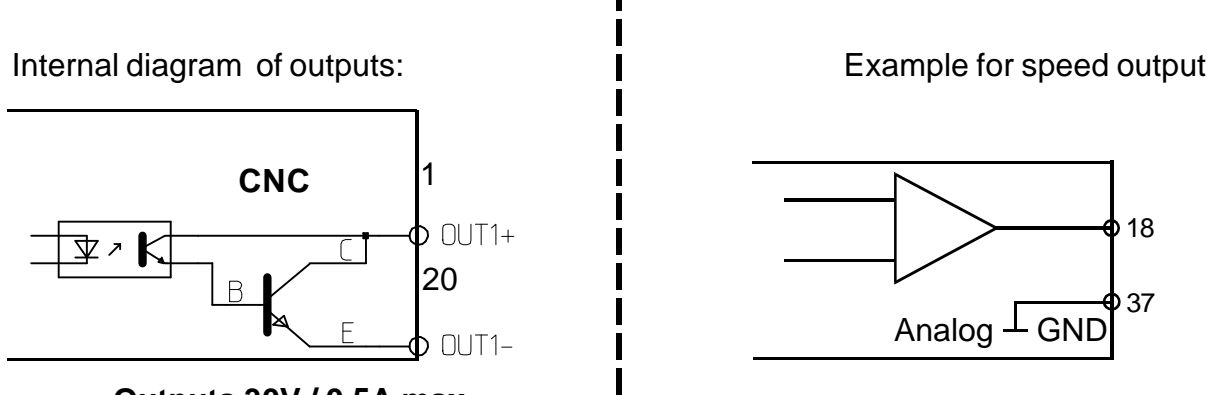

 **Outputs 30V / 0,5A max.**

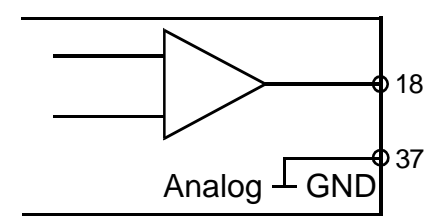

 **X2** Output

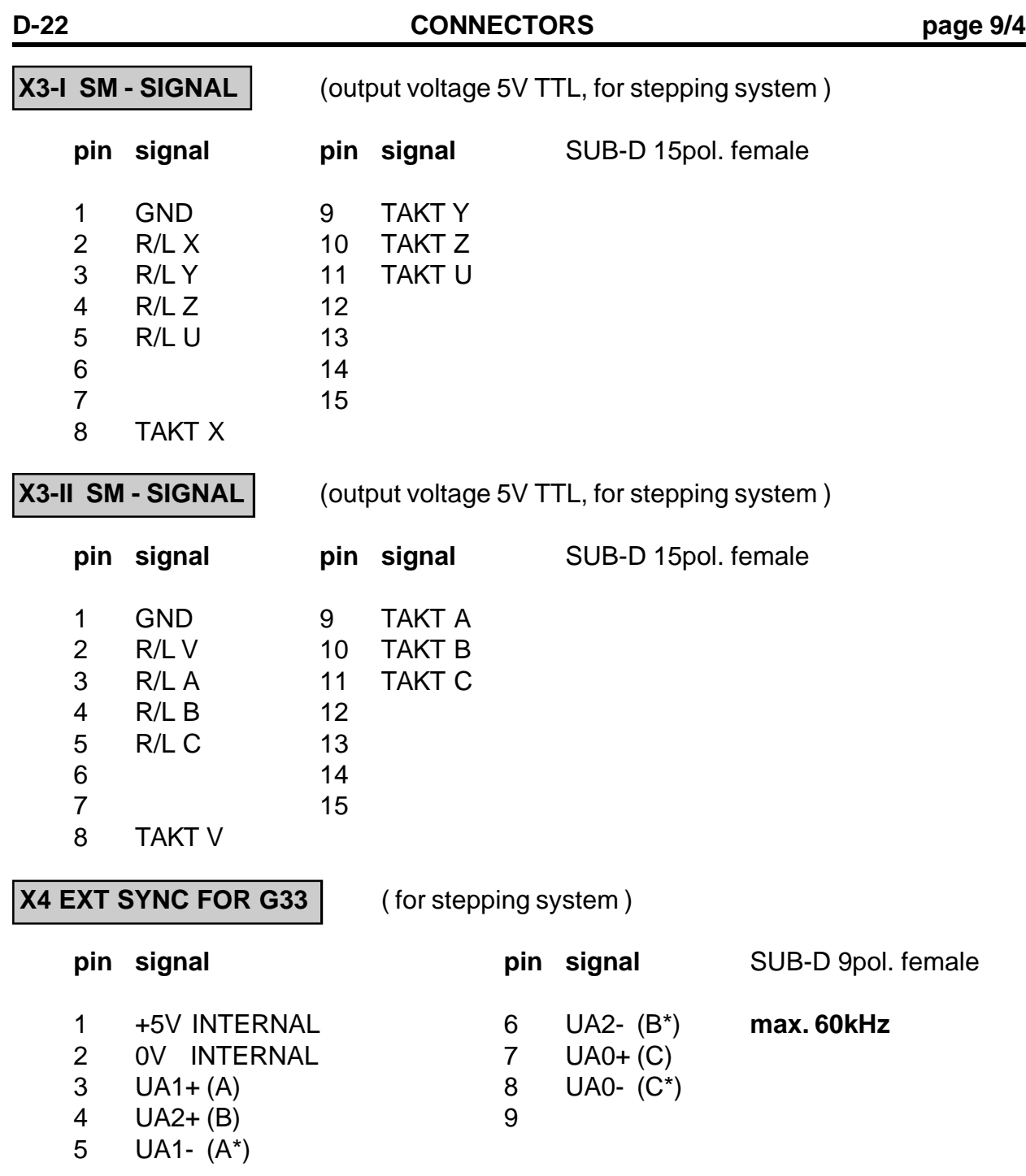

# **In P0 N900A, this axis must be programmed as spindle axis with the value 3.**

The encodersignals Ua0, Ua1, Ua2, Ua0\*, Ua1\*, Ua2\* are used for synchronizing the axes with the spindle, so that threading (G33) becomes possible.

For testing G33, the following program is used:

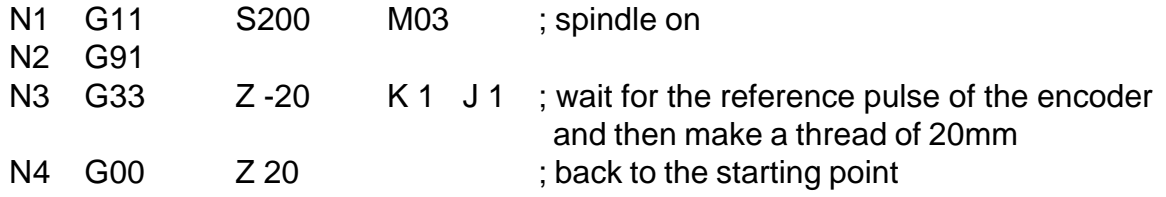

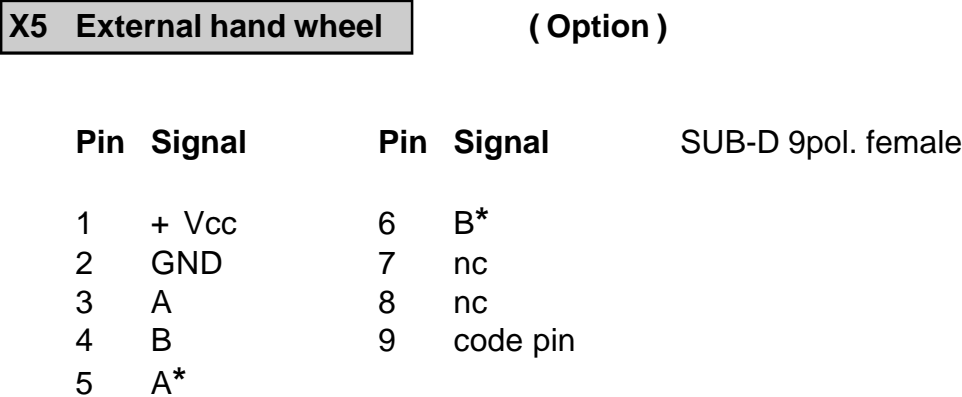

# **X6 V24**

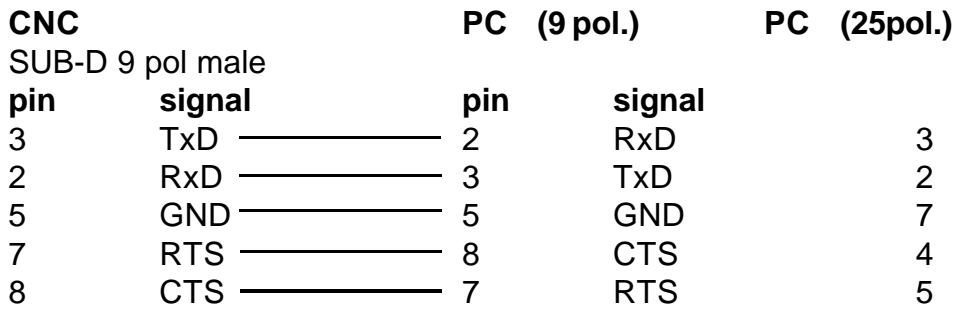

#### **Dataformat:**

8 databits, no parity, 1 startbit, 1 stopbit, 9600 baud. For Xon - Xoff protocol must be P0 N902 X programmed with 64. Without 64, hardwarehandshake RTS / CTS is aktivated.

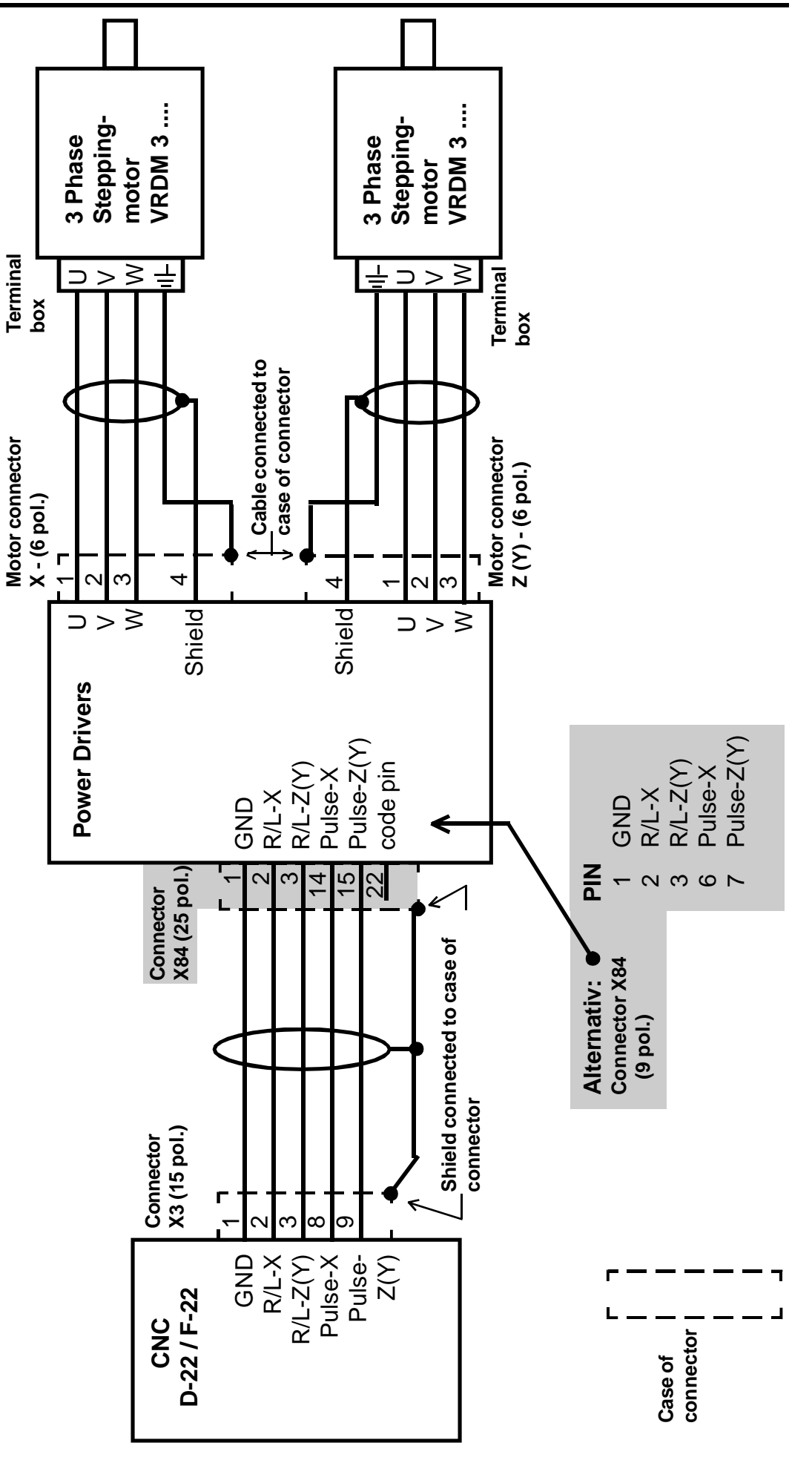

# **X9 Limit Switch**

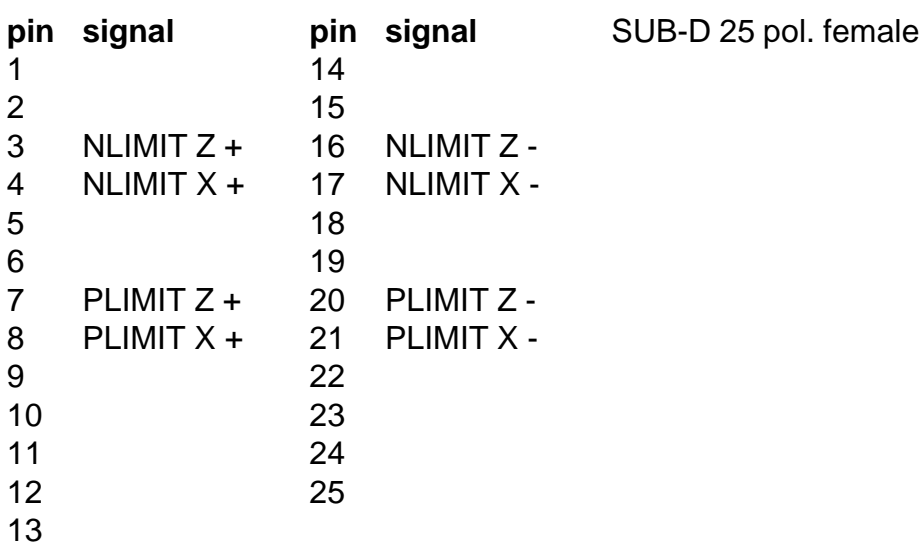

**Limit Switch positiv X**

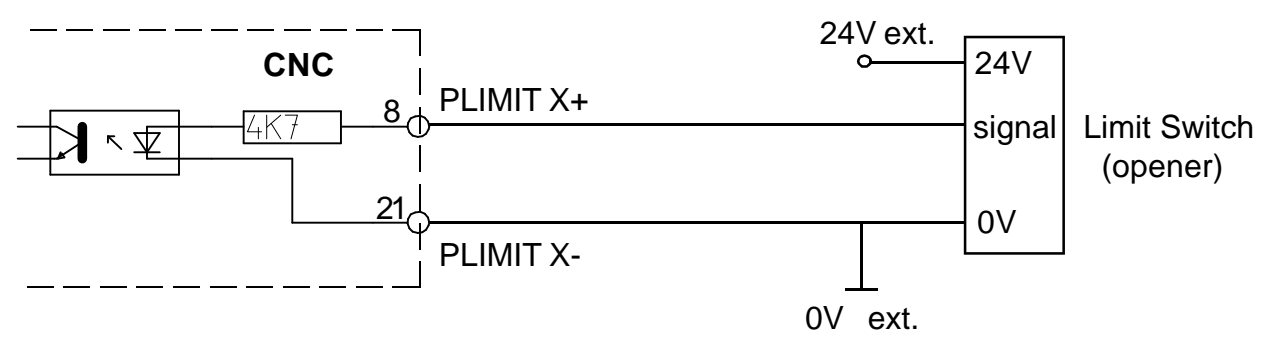

# **Limit Switch negativ X**

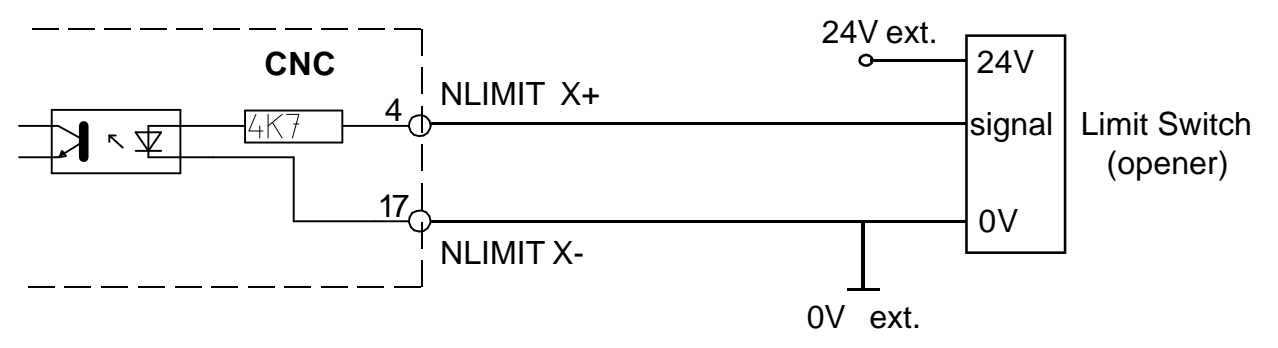

# **Limit Switch positiv Z**

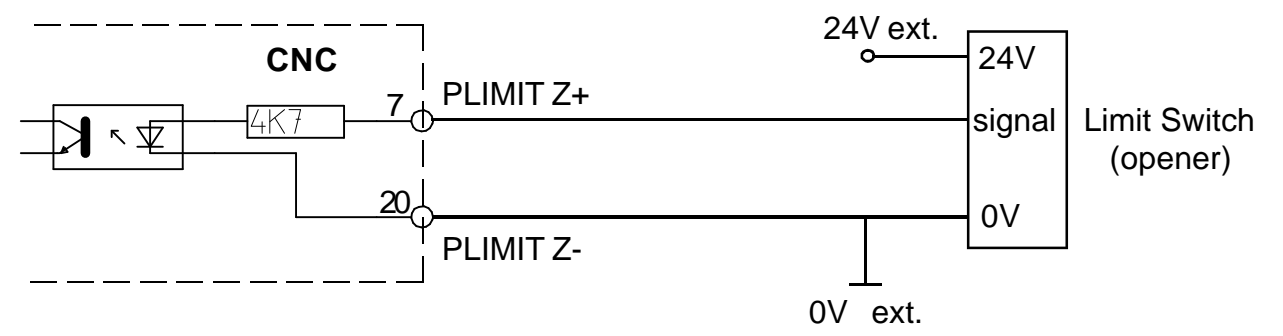

#### **Limit Switch negativ Z**

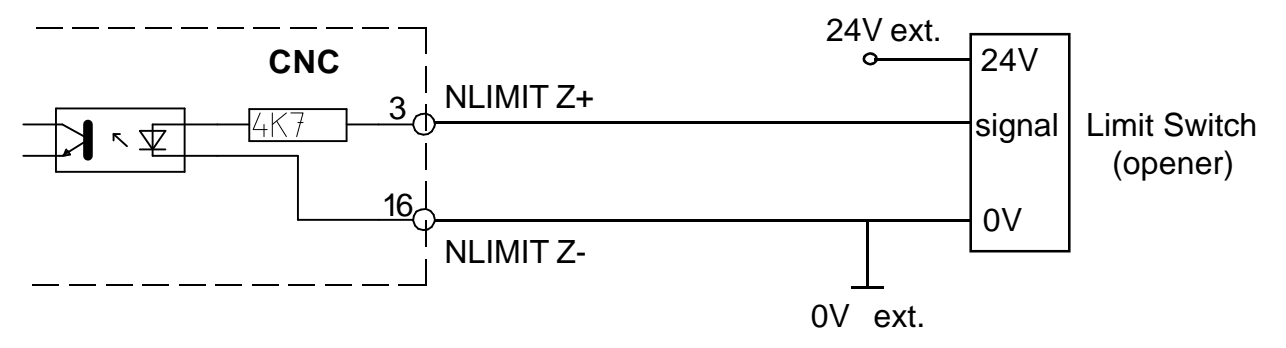

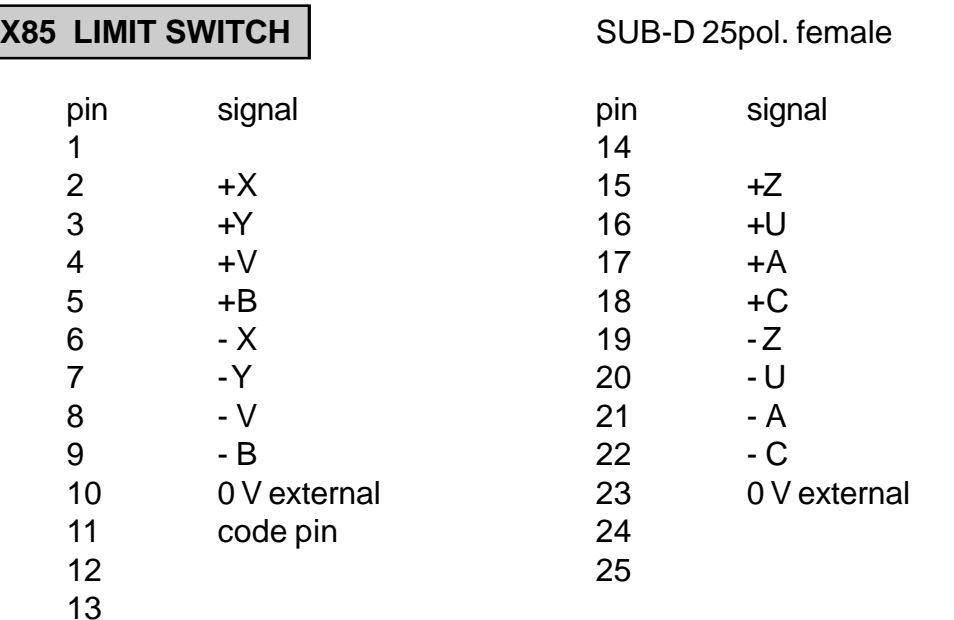

The inputs need 24V, 5mA and are optocoupled. The machinedatum N790 defines for each axis separately if the limitswitches used are opener or closer and if 1 or 2 limitswitches are connected.

#### **Connection for X, Y und Z**

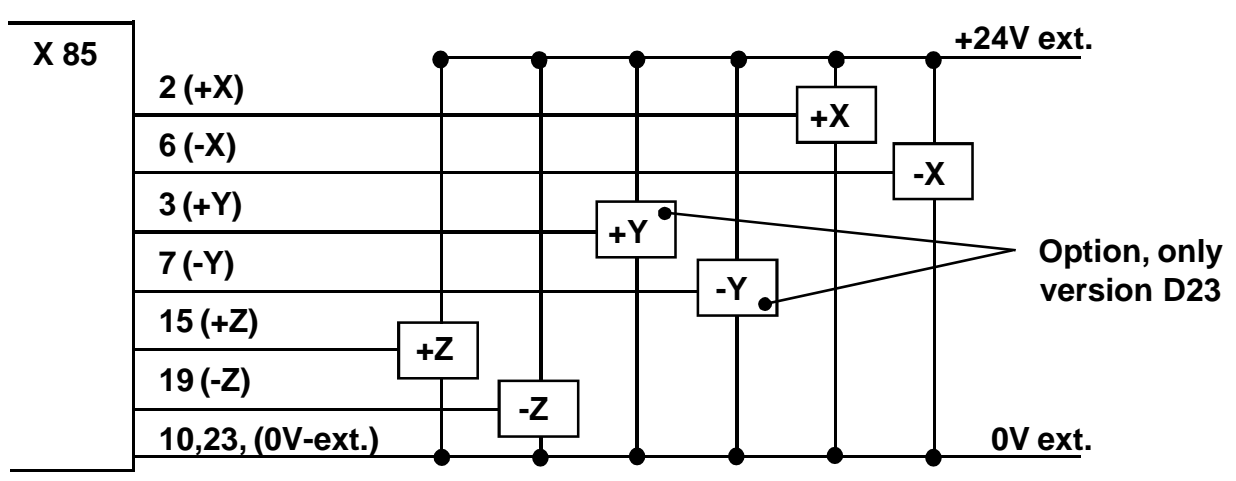

**If the CNC should fail, no danger causing movement is allowed to result. Therefore, safety limit switches generating an emergency stop with power shut down, should be located after the normal limit switches.**

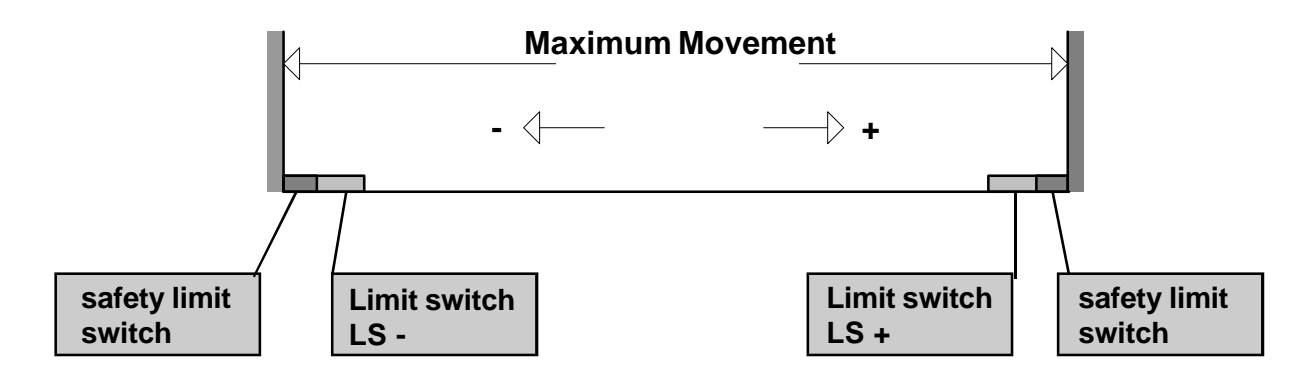

#### **X11-1 / X11-2 SERVO OUTPUT / ENCODER** (for servo system)

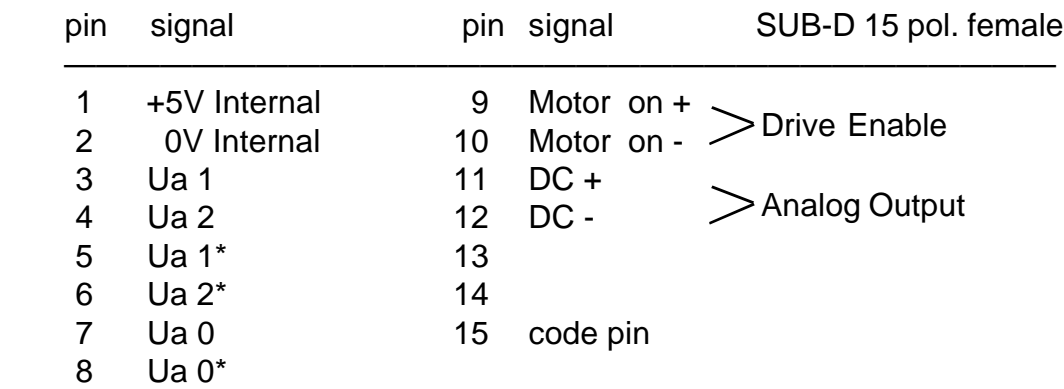

The ouput MOTOR ON is optocoupled and can switch 24V, 20mA.

The servoamplifier must have a **differential input** ± 10V.

The inputs Ua1 - Ua1\*, Ua2 - Ua2\*, Ua0 - Ua0\* are connected to the inputs of an optocoupler. If the encoder is powered externally, it is completely galvanically isolated.

The pins 1 and 2 (+5V and 0V) MUST NOT be connected to an encoder- simulation of a servoamplifier. The encoder simulation must be powered internally from the servoamplifer.

It is recommended not to use the internal 5V power supply at all because of possible electr. noice which could be inducted on the cables. The amplifier must imediatly be disabled when MOTOT ON is disabled, independently of a feed command on the Analog Output.

- **Note:** Use shielded cable. Connect shield to the case of the CNC to the ground connection.
	- Use transducer with TTL output!

To invert the counting direction of the measuring system, exchange Ua1 with Ua2 and Ua1\* with Ua2\*.

# **Hints for selection of machine data for servo mode:**

- Switch N790 to servo mode (add the value 16). Activate N813X f.e.  $3 = 1 + 2 = 2$  axes X,Z. The axes now can now be moved at low speed, if connector X11.1 ( X axis ) and X11.2 ( Z axis ) are correctly cabled.

- Input N700, N706, N707 correctly for each axis.
- By pushing the key "2" in the MANUAL MODE, the lagerror for each axis is displayed.

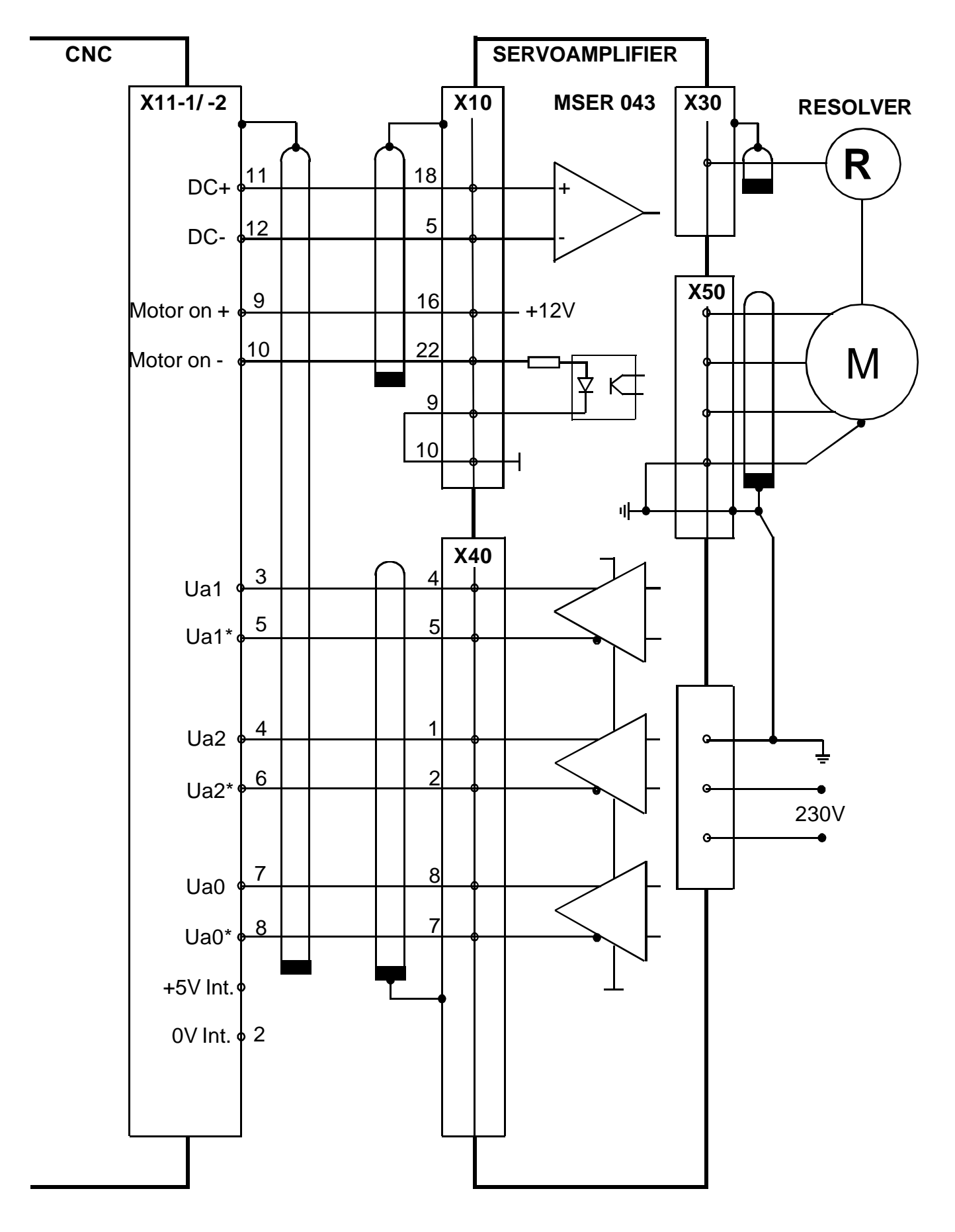

**CONNECTION OF SERVOAMPLIFIERS TYP MSER 043**

# **Connection of Servoamplifiers Typ BHL ...**

 **Power supply 1 \* 230V or 3 \* 230V**

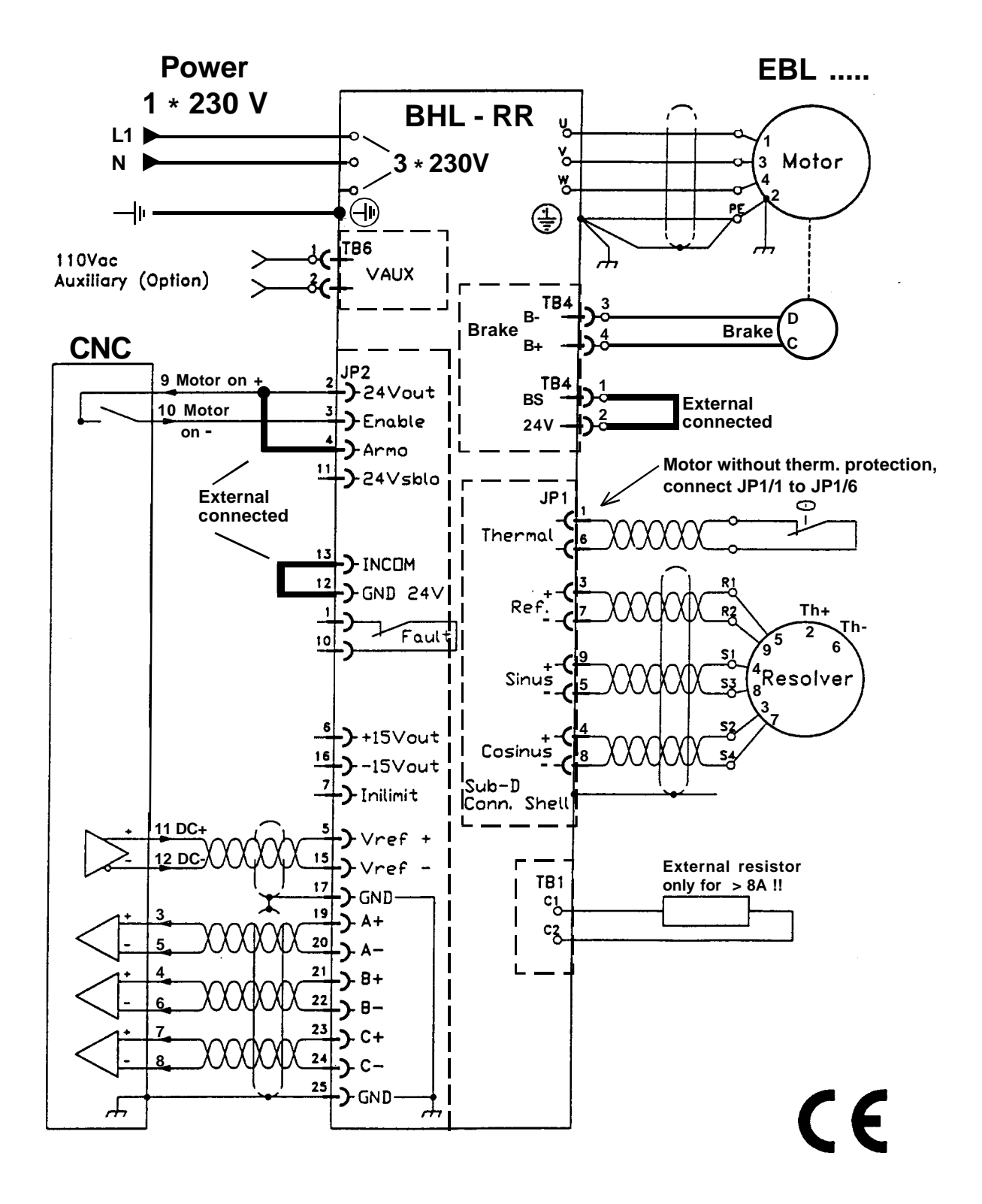

#### **Motor - and resolverconnectors : f.e. Engelhardt EBLx - xxx**

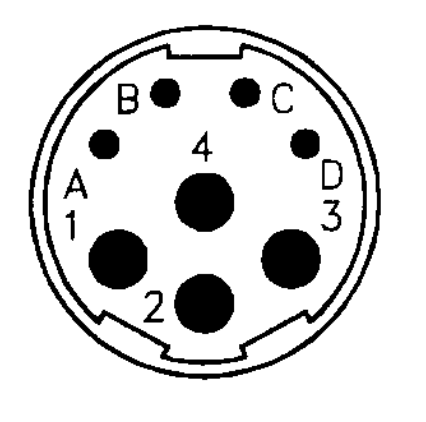

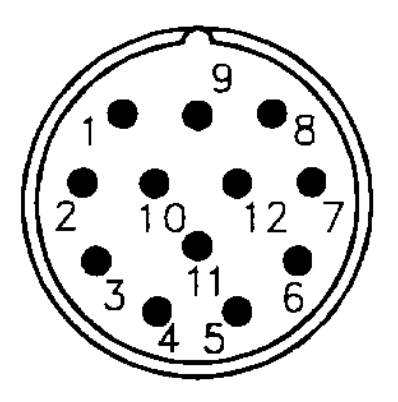

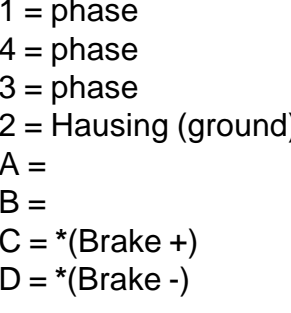

#### **Motor connector:**  $\qquad \qquad \qquad$  **Resolver connector:**

 $4 = \sin +$  $8 = \sin 3 = \cosh +$  $(1)$   $7 = \cosh^{-1}$  $5 =$  Supply  $+$  $9 =$  Supply - $2 = *$ (Thermoswitch +) D = **\***(Brake -) 6 = **\***(Thermoswitch -)

**\*( Option )**

**When connecting our EBLx - xxx motors at BHL.. amplifiers must be attached the phases as follows:**

**BHL ... EBLx-xxx**

- U ---------Phase--------- pin 1
- V ---------Phase--------- pin 3
- W ---------Phase--------- pin 4

# **X11-3 Spindlemotor / External sync ( G33 )** ( for servo system )

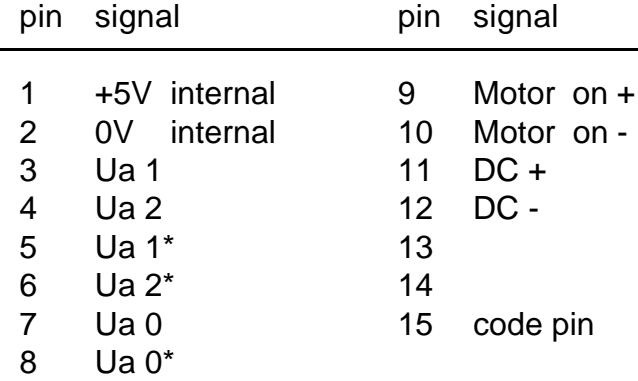

SUB-D 15 pol. female

# **Option :**

## **In P0 N900A, this axis must be programmed as spindle axis with the value 3.**

The encodersignals Ua0, Ua1, Ua2, Ua0\*, Ua1\*, Ua2\* are used for synchronizing the axes with the spindle, so that threading (G33) becomes possible.

For testing G33, the following program is used:

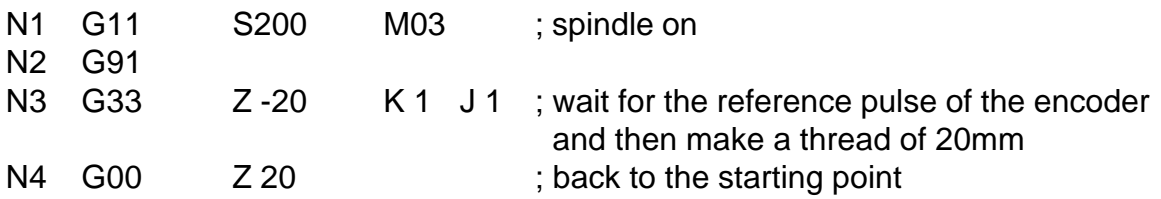

j.

# **CONNECTION OF SPINDLE MOTOR**

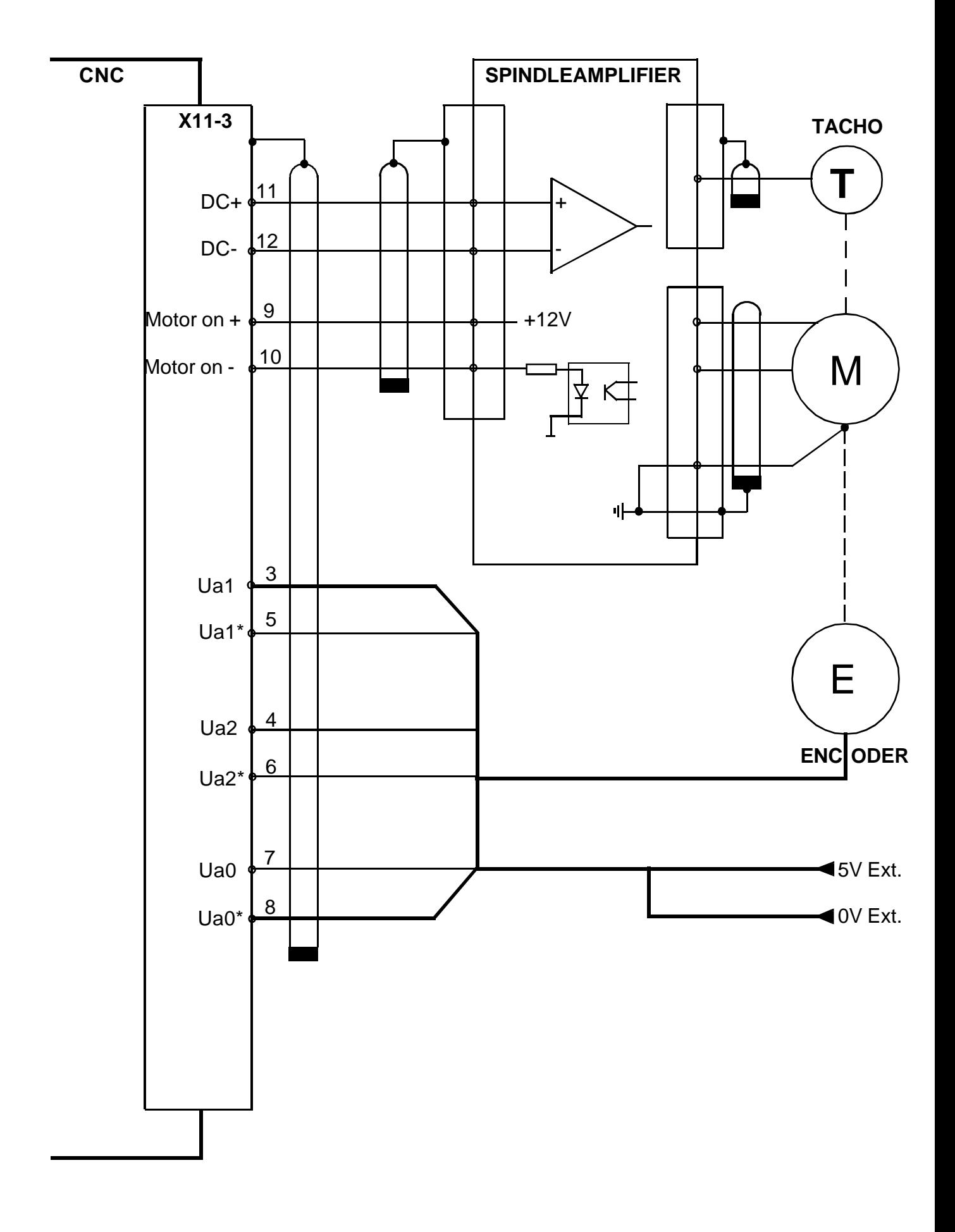
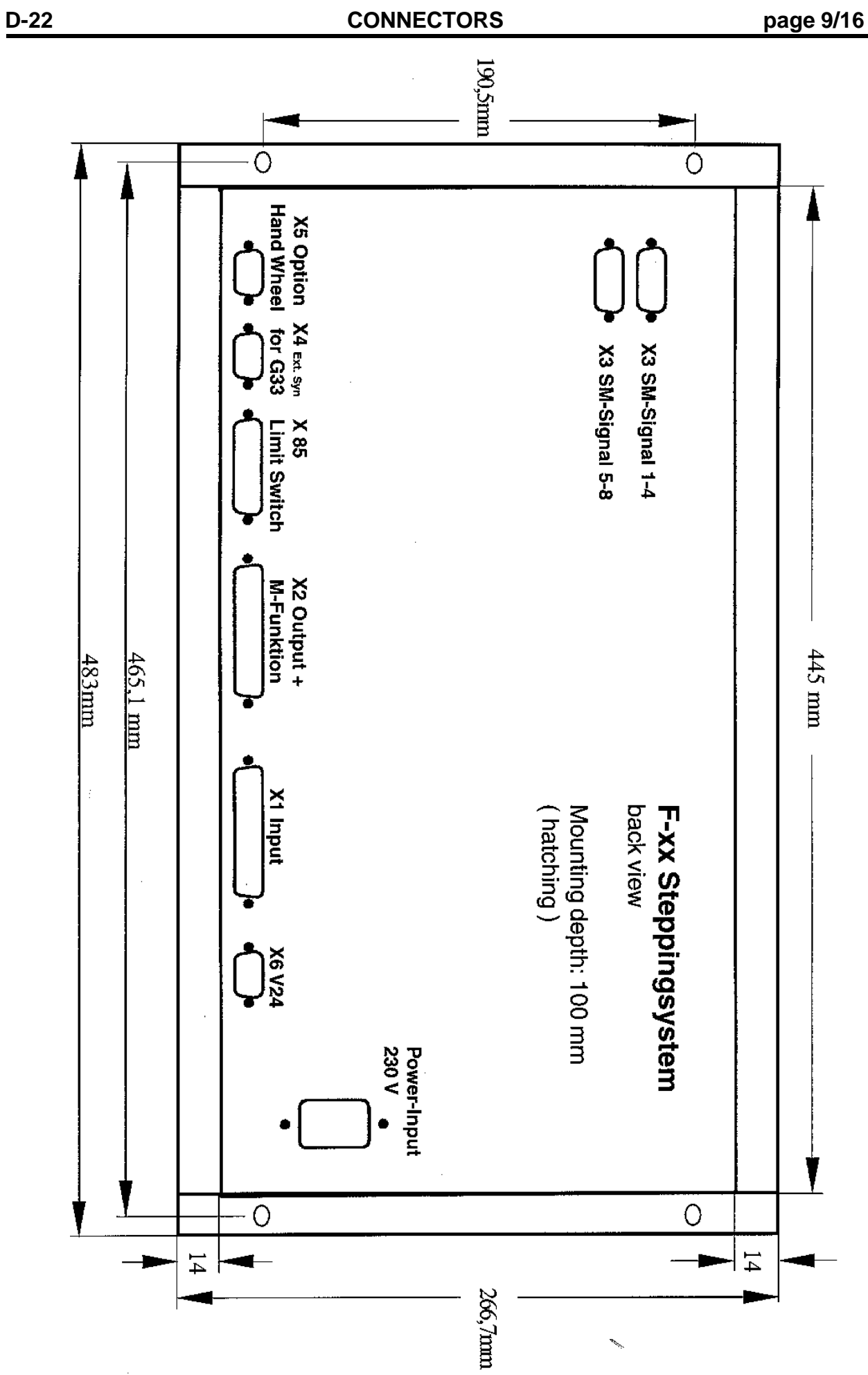

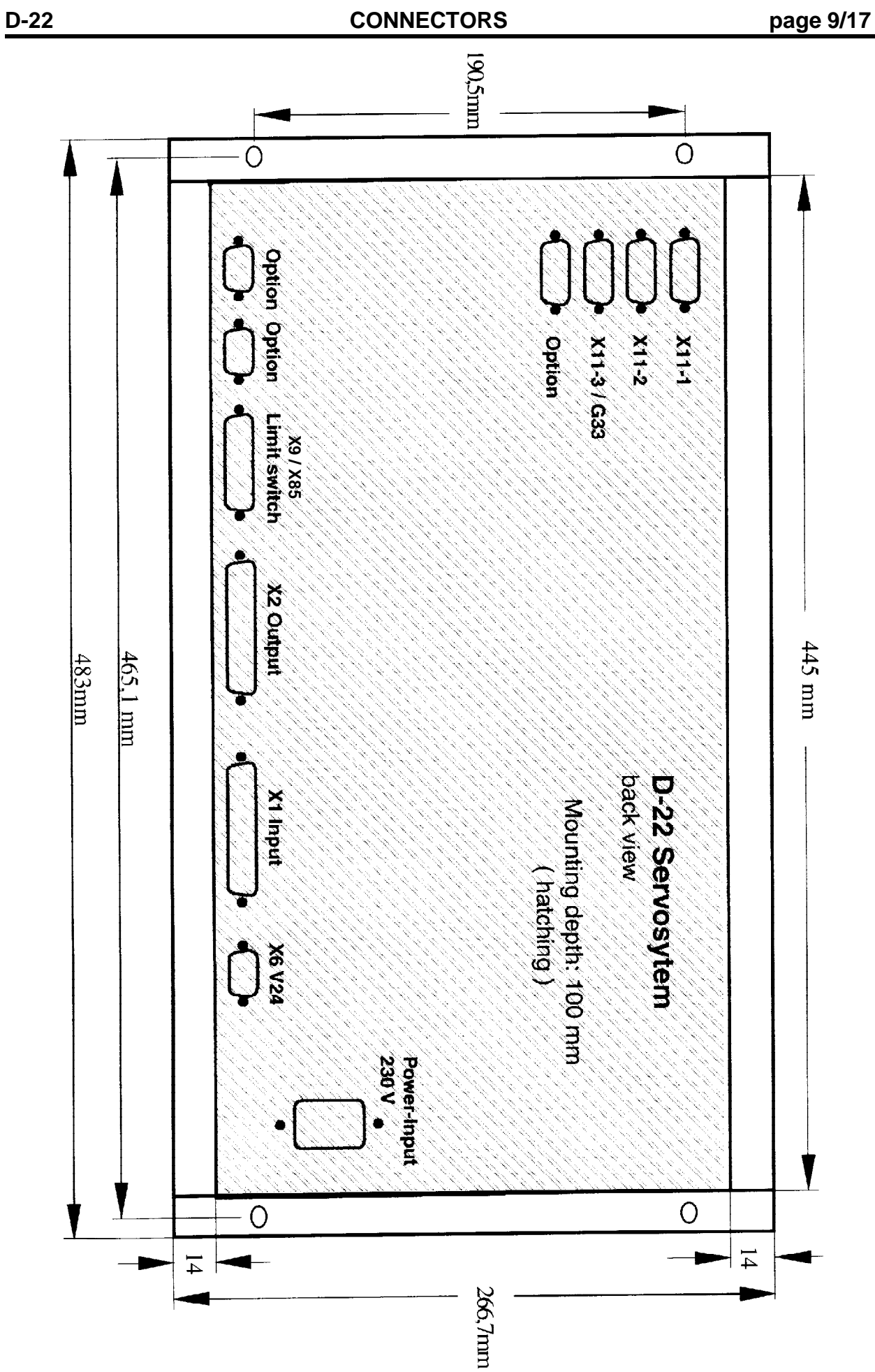

## **SHIELDING PLAN**

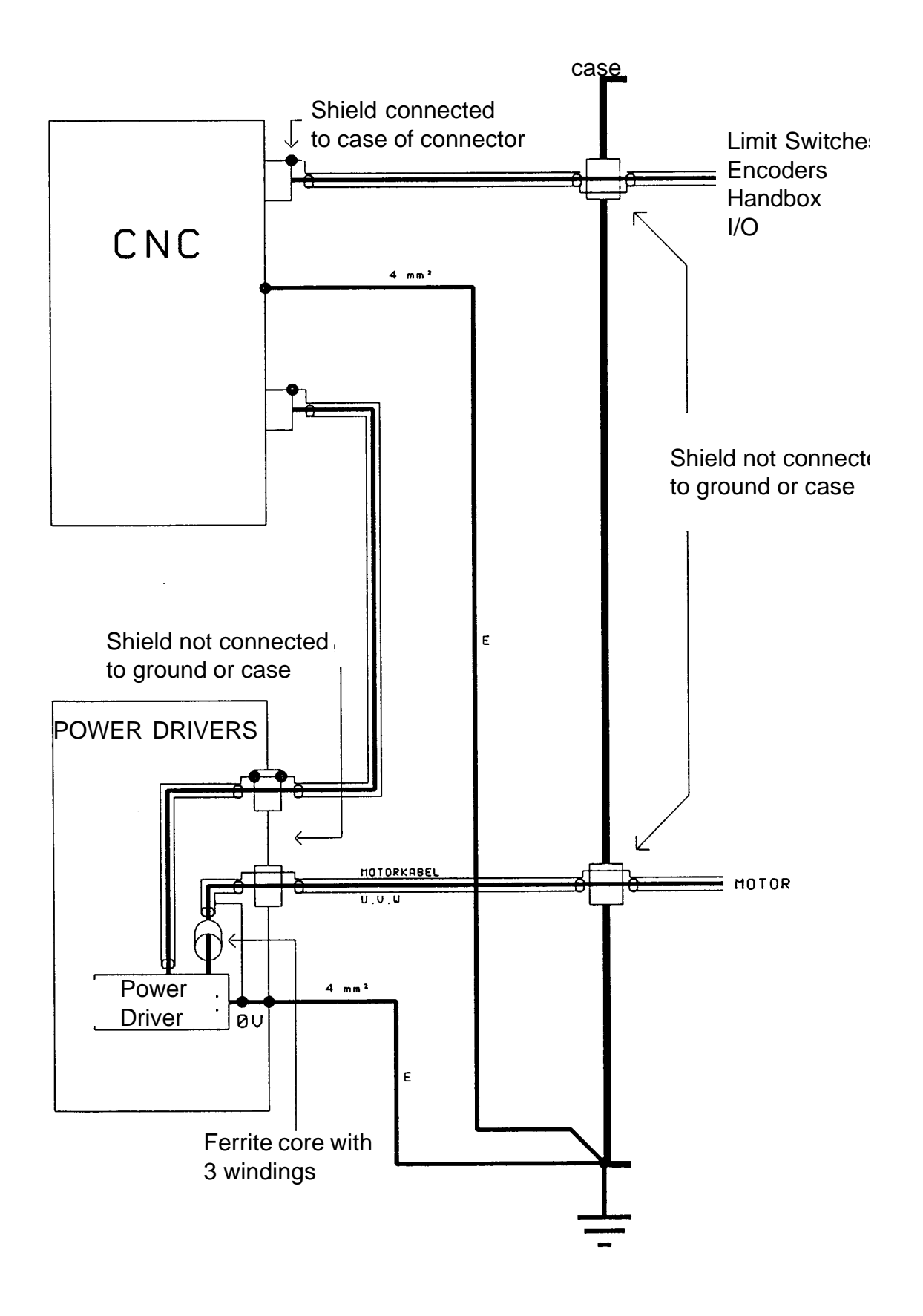